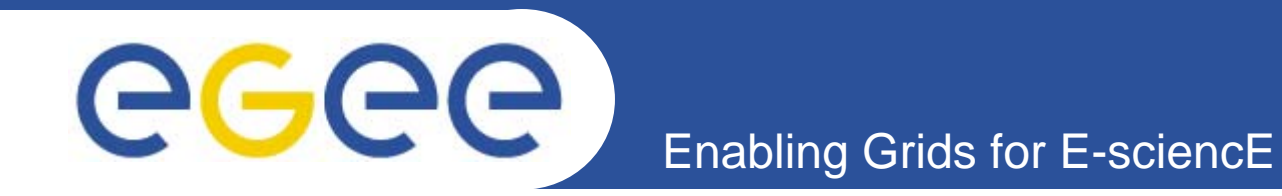

## **GILDA Practicals**

*Giuseppe Andronico Roberto BarberaMike Mineter*

*EGEE Tutorial, Tokyo, 25-26.08.2005*

**www.eu-egee.org**

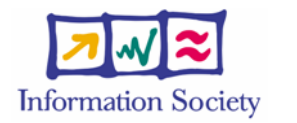

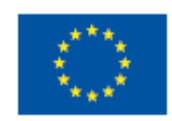

INFSO-RI-508833

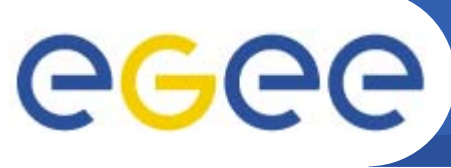

- • **Installation and Configuration of the User Interface Plug And Play Combined**
	- Resource Broker, BDII, Default VO

**Enabling Grids for E-sciencE**

- $\bullet$ **Proxy/Myproxy Management**
- $\bullet$ **Explore GILDA Testbed**
- $\bullet$  **Workload Management**
	- **- Job Description Language**
	- **- Commands**
	- **- Examples and Exercises**
- $\bullet$  **Data Management (LFC and FireMan)**
	- **- Commands**
	- **- Examples and Exercises**
- $\bullet$  **R-GMA** 
	- **- Commands and Exercises**

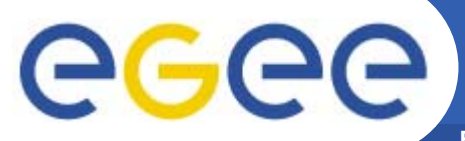

#### **Tutorial layout and acronyms**

**Enabling Grids for E-sciencE**

#### **Students User Interfaces**

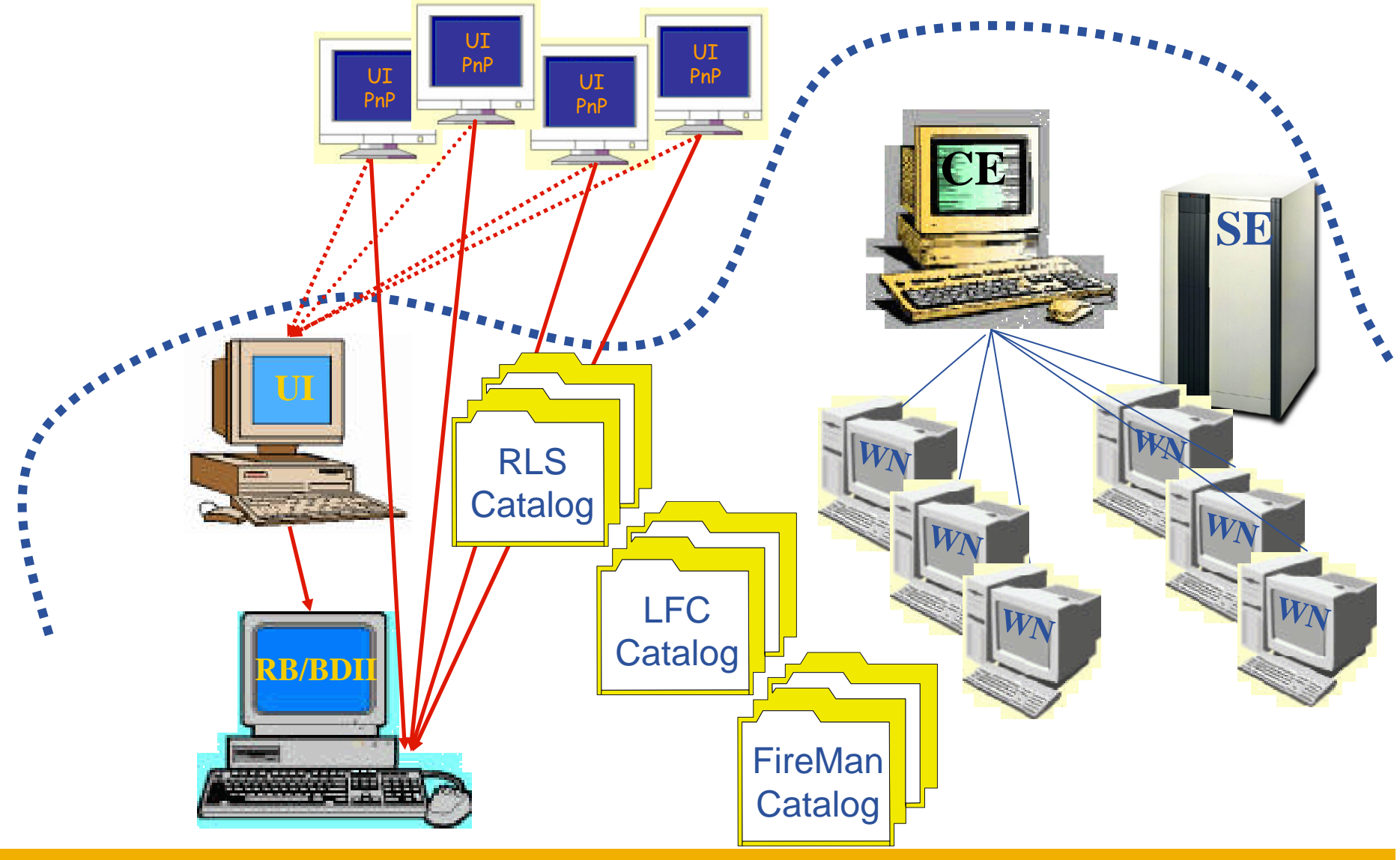

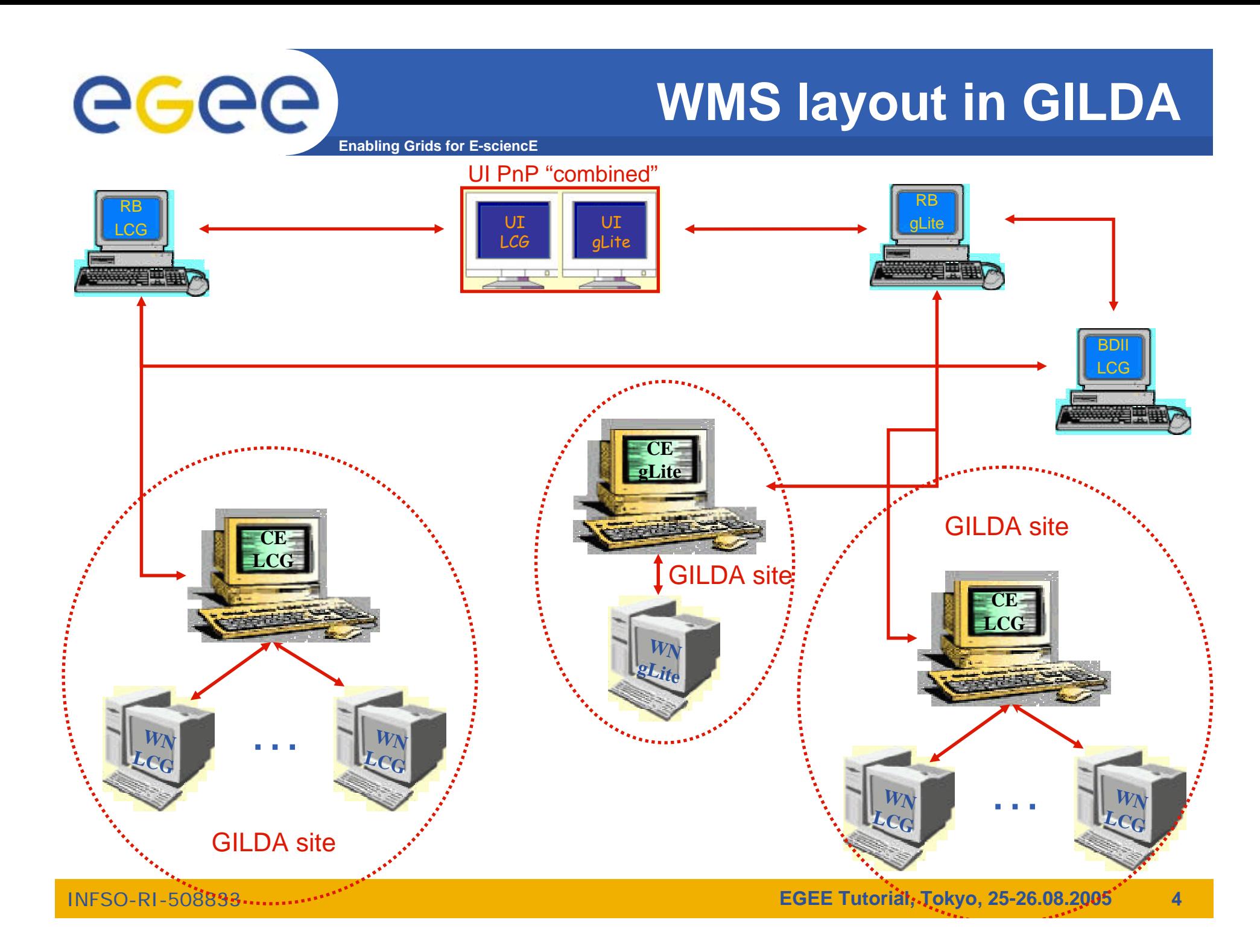

#### **DMS layout in GILDA**

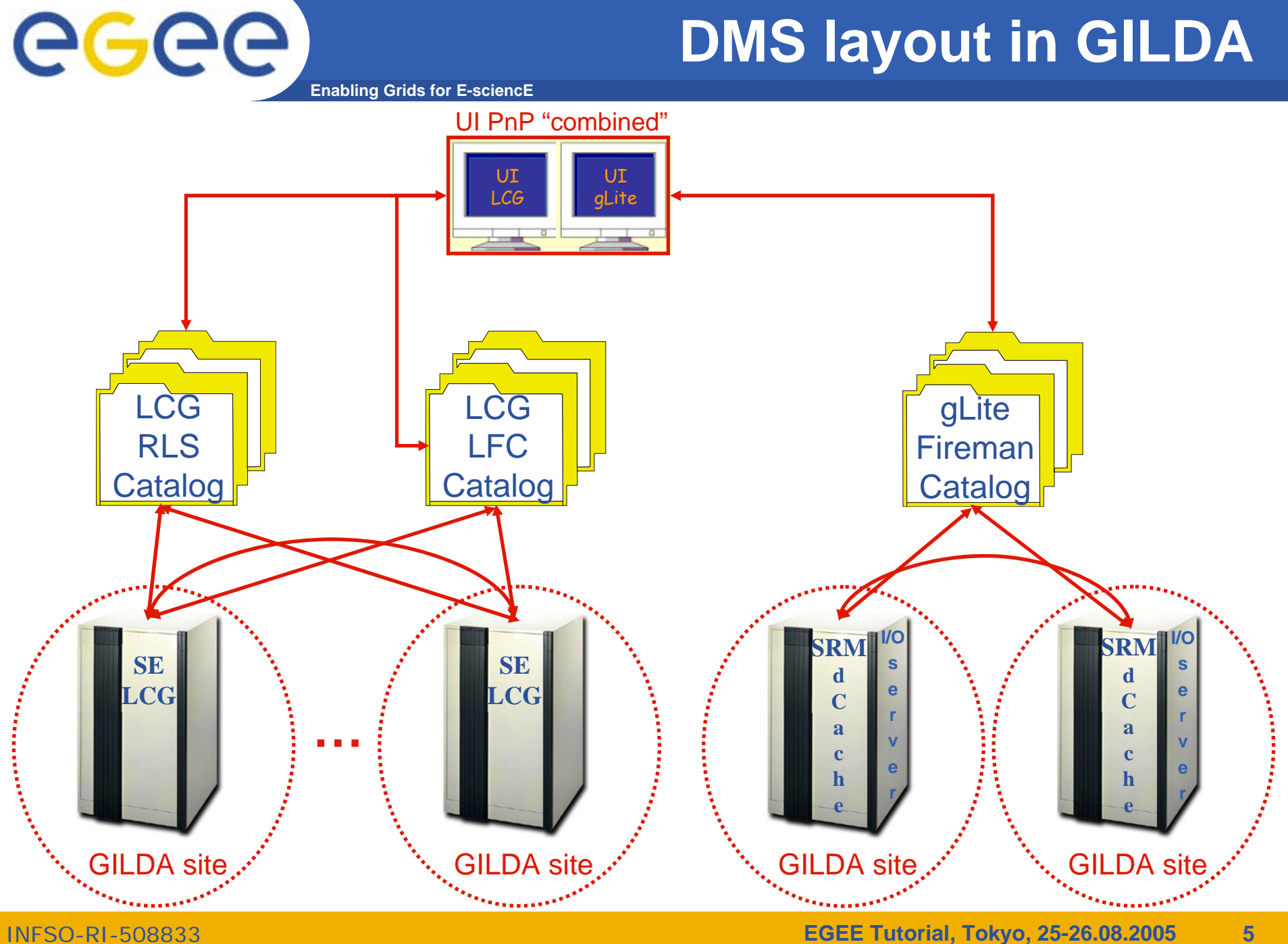

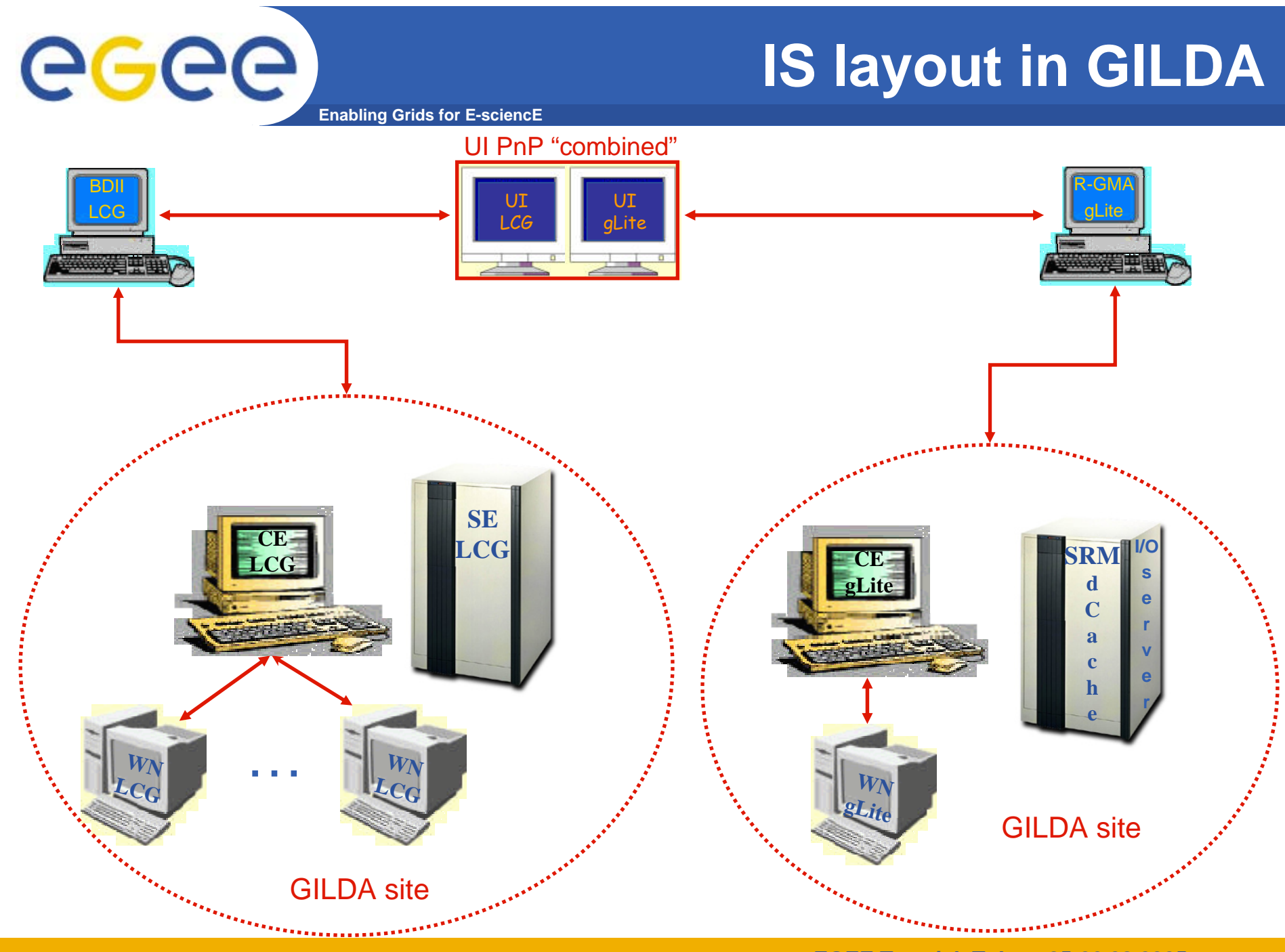

INFSO-RI-508833

**EGEE Tutorial, Tokyo, 25-26.08.2005 6**

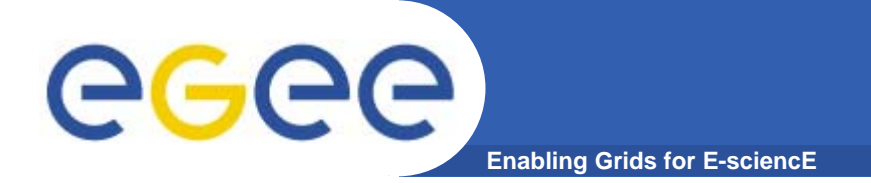

## **Installation and Configuration of the User Interface Plug And Play Combined**

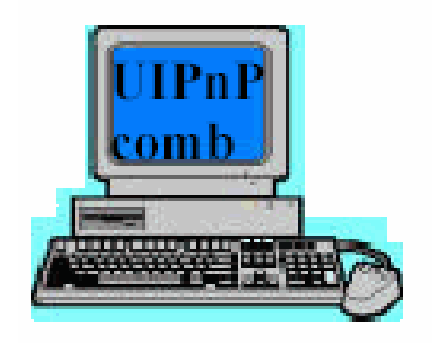

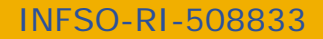

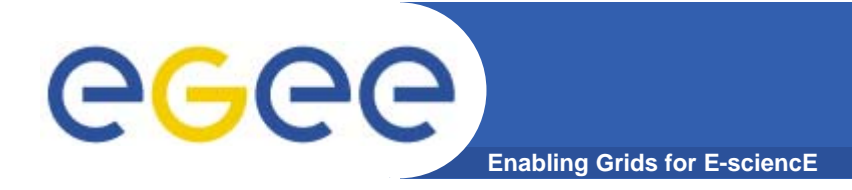

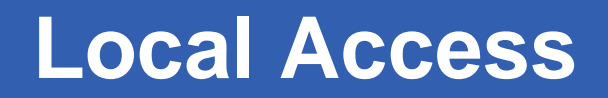

**Host: glite-tutor.ct.infn.it Username: tokyoXX (XX=1…60) Password: GridTOKXX (XX=1…60) GridPassPhrase: TOKYOGENIUS: https://glite-tutor.ct.infn.it**

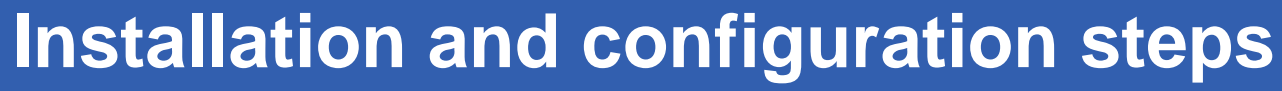

**Enabling Grids for E-sciencE**

### **STEP 1**

**Login into your account and from your home directory type following command:**

*tar zxvf UIPnPcomb.tar.gz*

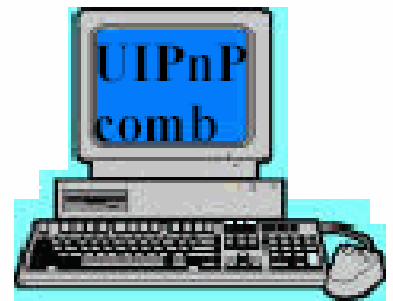

**NOTE**

eeee

**The main reference to the UI PnP "combined" is:**

*https://gilda.ct.infn.it/UIPnPcomb/*

**(at this link you can find the short documentation)**

INFSO-RI-508833

**EGEE Tutorial, Tokyo, 25-26.08.2005 9**

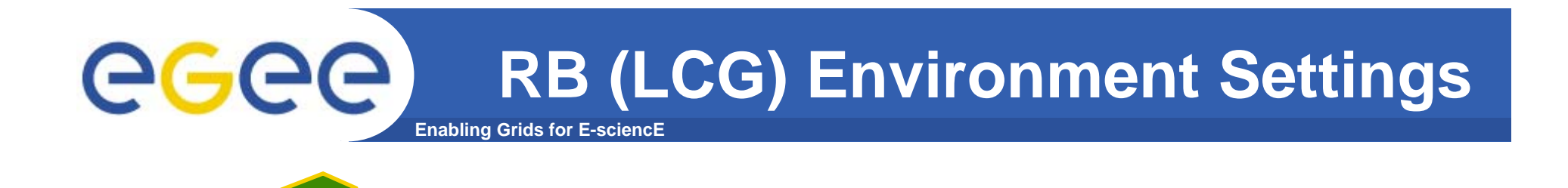

**To point at LCG Resource Broker grid004.ct.infn.it from your UIPnPcomb, uncomment this value for the attribute** *NSAddresses* **and LBAddresses in the following file** 

**>vi UIPnPcomb/edg/etc/gilda/edg\_wl\_ui.conf** 

**……**

**LCG**

**NSAddresses <sup>=</sup>"glite-rb.ct.infn.it:7772";**

```
LBAddresses ="glite-rb.ct.infn.it:9000";
```
**……**

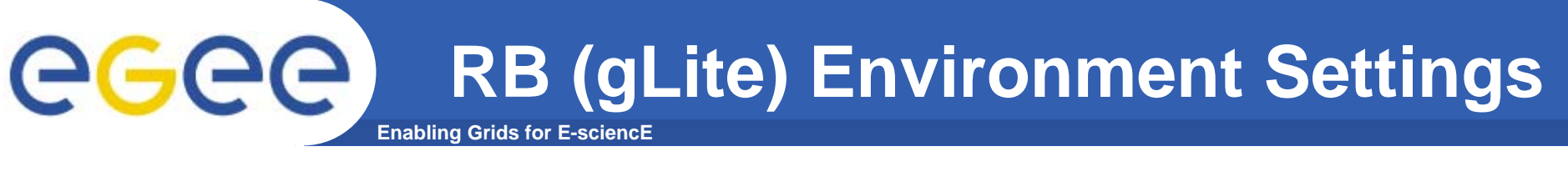

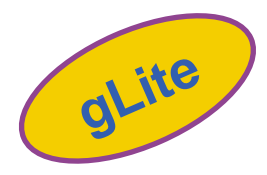

**To point at gLite Resource Broker server2.gs.unina.it from your UIPnPcomb, uncomment this value for the attribute** *NSAddresses* **and LBAddresses in the following file:**

**>vi UIPnPcomb/glite/etc/gilda/glite\_wmsui.conf**

```
……
```
**NSAddresses <sup>=</sup>"glite-rb.ct.infn.it:7772"; LBAddresses <sup>=</sup>"glite-rb.ct.infn.it:9000";**

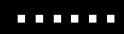

INFSO-RI-508833

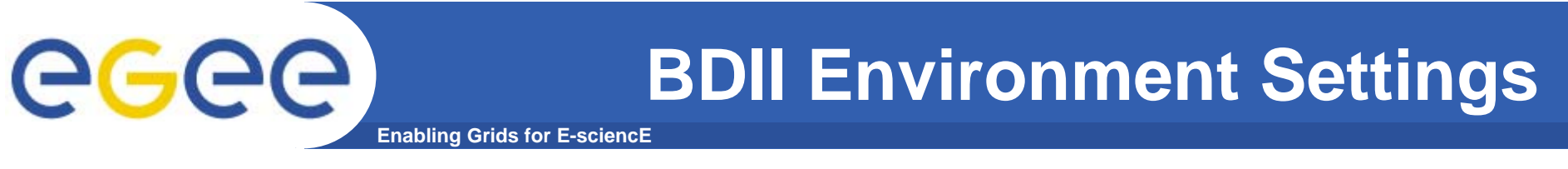

**To point at BDII (Berkeley Database Information Index) from your UIPnPcomb, edit grid004.ct.infn.it:2170 as value for variable LCG\_GFAL\_INFOSYS:**

**>vi UIPnPcomb/Environment.sh**

**export LCG\_GFAL\_INFOSYS=grid004.ct.infn.it:2170**

**….**

**…..**

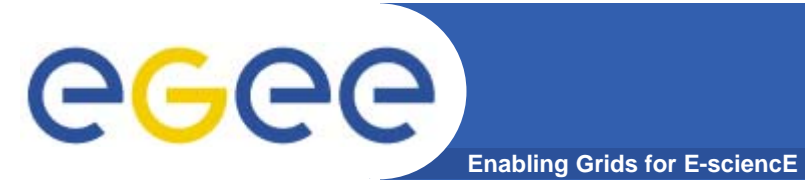

# **STEP 5 LCG**

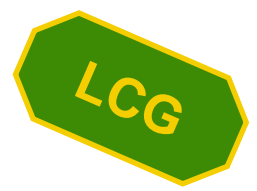

**You can edit the following file to set the default Virtual Organisation (VO):**

**>vi UIPnPcomb/edg/etc/edg\_wl\_ui\_cmd\_var.conf**

**[ …..LoggingDestination <sup>=</sup>"glite-rb.ct.infn.it:9002"; # Default NS logger level is set to 0 (null) # max value is 6 (very ugly) NSLoggerLevel = 0; DefaultLogInfoLevel = 0; DefaultStatusLevel = 0; DefaultVo <sup>=</sup>"gilda"; ]**

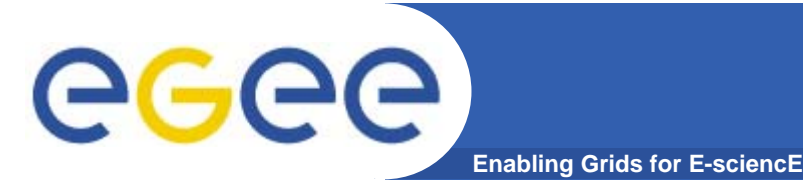

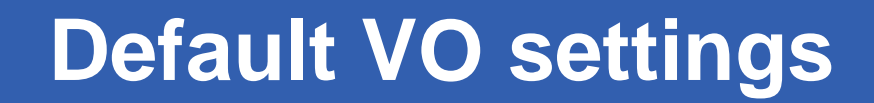

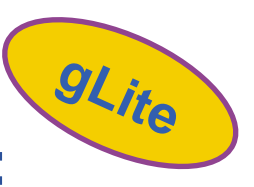

**You can edit the following file to set the default VO:**

#### **>vi UIPnPcomb/glite/etc/glite\_wmsui\_cmd\_var.conf**

```
[
…….
DefaultVo ="gilda" ;
OutputStorage ="~/JobOutput" ;
rank = - other.GlueCEStateEstimatedResponseTime ;
DefaultLogInfoLevel = 1 ;
ListenerStorage ="/tmp/glite/glite-ui" ;
RetryCount = 3 ;
…… ]
```
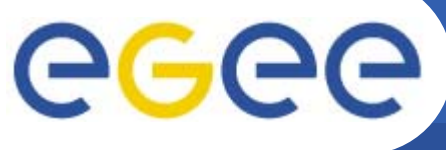

#### **… more on configuration**

**Enabling Grids for E-sciencE**

**Setting the endpoint of the gLite I/O Client**

**>vi UIPnPcomb/glite//etc/glite-io-client.properties.xml**

**Only user whose workstation number (ws-XX) is even must set this value for io-client Server param:**

**Uncomment the attribute<value> of param Server** 

**glite-se.ct.infn.it**

**Then comment or delete the row forlxcde08.pd.infn.it and finally change the value of Server Port param.**

**9999**

**<?xml version="1.0" encoding="UTF8"?> <service><components> <component name="io-client"> <init><param name="Server"> <!--value>glite-se.ct.infn.it</value--> <value>lxcde08.pd.infn.it</value> </param> <param name="ServerPort"> <value>9969</value></param> <param name="EncryptName"> <value>true</value></param> </init></component> </components> </service>**

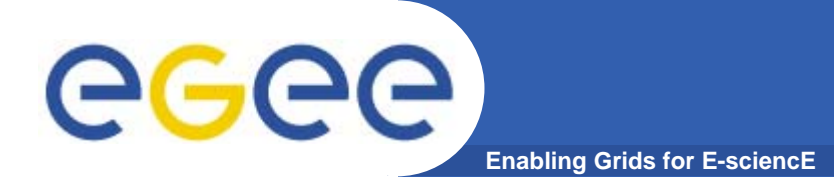

## **FINAL STEP**

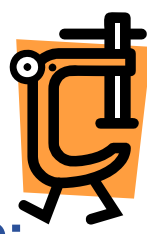

- $\bullet$  **Open the script file UIPnPcomb/install.sh and export this value: export LCG\_GFAL\_INFOSYS=grid004.ct.infn.it:2170**
- • **From your home dir type the following command: > source install.sh**

#### **The installation script:**

- **1.Updates the CRL's if needed**
- **2.Creates the .globus directory (if does not exist)**
- **3. Creates the \$HOME/JobOutput directory (where the output of your jobs will be stored)**
- **4.Sets all the relevant environment variables in .bash\_profile**
- **5. Sets a cron job to update the CRL's periodically**

INFSO-RI-508833

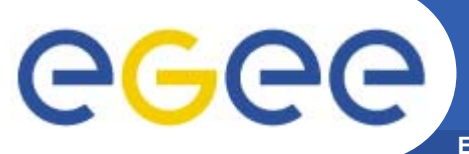

**Enabling Grids for E-sciencE**

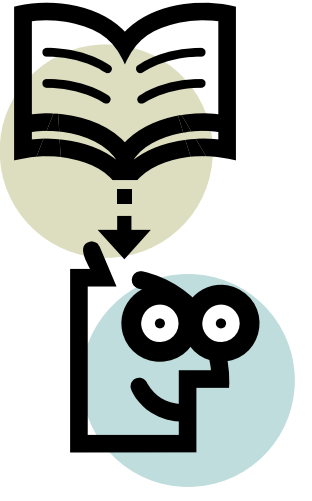

# **Proxy/MyProxy Management**

INFSO-RI-508833

**EGEE Tutorial, Tokyo, 25-26.08.2005 17**

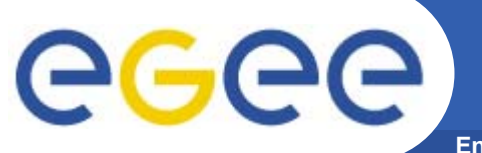

#### **GRID Security: the players**

**Enabling Grids for E-sciencE**

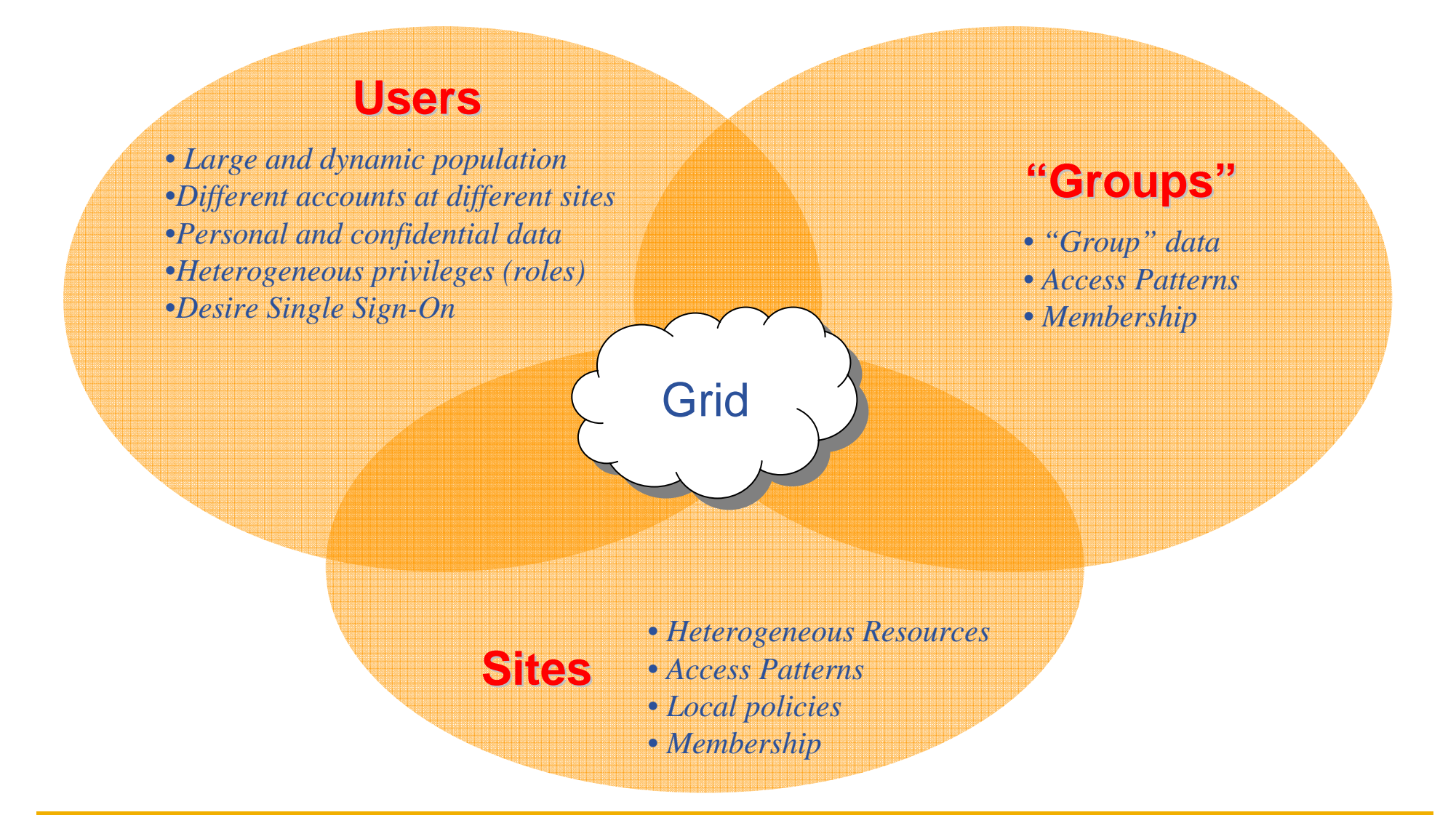

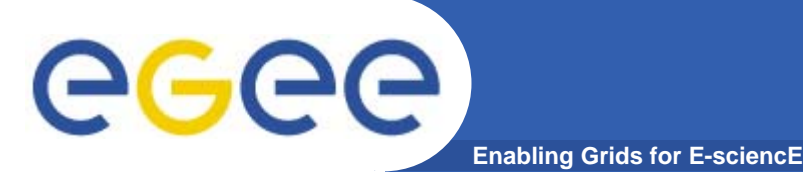

**The goal of authorization and autentication of users and resources is done through digital certificates, in X.509 format**

#### *Certification Authority Certification Authority* **(CA)**

- •**Issue Digital Certificates for users and machines**
- $\bullet$  **Check the identity and the personal data of the requestor** – Registration Authorities (RAs) do the actual validation
- $\bullet$  **CA's periodically publish a list of compromised certificates**
	- – **Certificate Revocation Lists** (CRL): contain all the revoked certificates yet to expire
- $\bullet$ **CA certificates are self-signed**

**For each** player**, a CA guarantees its autenticity with a certificate**

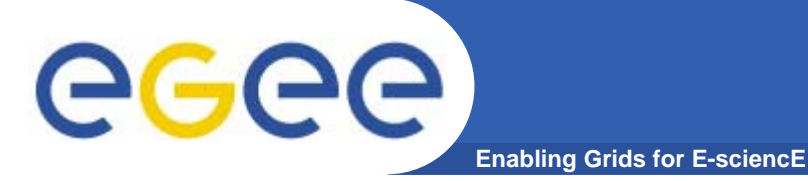

- $\bullet$ **Digital certificates are split in public/private keys**
- $\bullet$  **Public key is spread along the net, while the private stays encripted on the disk**
- $\bullet$  **Default location for public/private keys is** \$HOME/.globus **(attention to file permissions)**

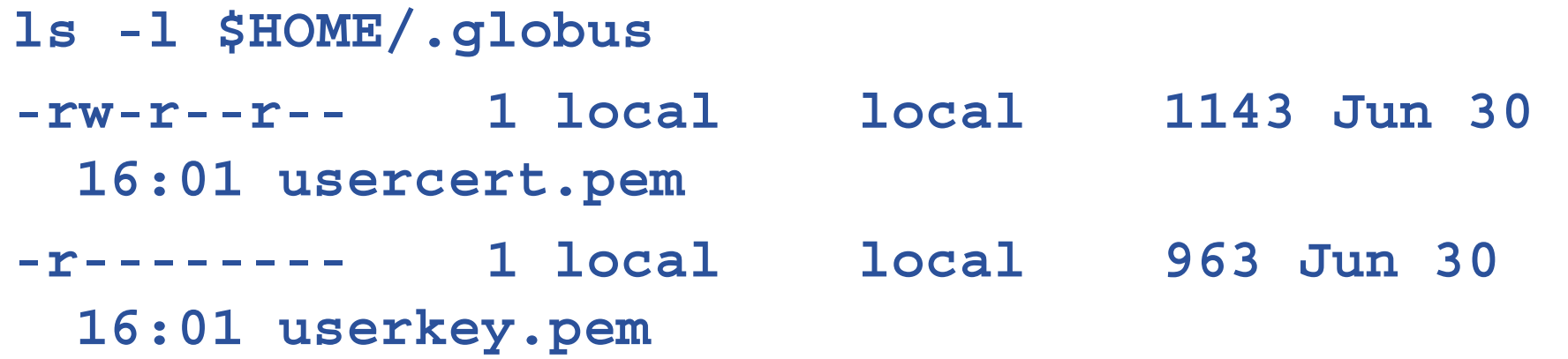

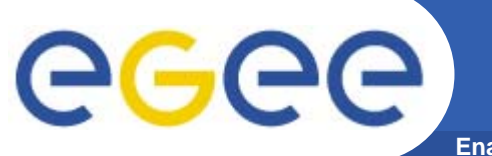

#### **Verify your certificate**

**Enabling Grids for E-sciencE**

```
To get information on your certificate, run 
> openssl x509 -in .globus/usercert.pem –noout -text
Certificate:Data:Version: 3 (0x2)
        Serial Number: 1783 (0x6f7)
        Signature Algorithm: md5WithRSAEncryption
        Issuer: C=IT, O=GILDA, CN=GILDA Certification 
  Authority
        Validity
            Not Before: Jun 30 07:14:13 2005 GMT
            Not After : Jul 30 07:14:13 2005 GMTSubject: C=IT, O=GILDA, OU=Personal Certificate, 
  L=TOKYO, CN=TOKYO20/Email=roberto.barbera@ct.infn.it
```
**......**

# **GGGG**

### **X.509 proxy certificates**

•**GSI extension to X.509 Identity Certificates**

**Enabling Grids for E-sciencE**

- signed by the normal end entity cert (or by another proxy)
- • **Support some important features**
	- Delegation and Mutual authentication
- • **Has a limited lifetime (minimized risk of "compromised credentials")**
- $\bullet$ **It is created by the** grid-proxy-init **command:**

```
> grid-proxy-init
```
**Your identity: /C=IT/O=GILDA/OU=Personal Certificate/L=TOKYO/CN=TOKYO20/Email=roberto.barbera @ct.infn.it**

**Enter GRID pass phrase for this identity:**

**Creating proxy** 

**............. Done**

**Your proxy is valid until: Mon Jul 18 07:14:28 2005**

**....................................................**

**Grid Pass Phrase:** 

**TOKYO**

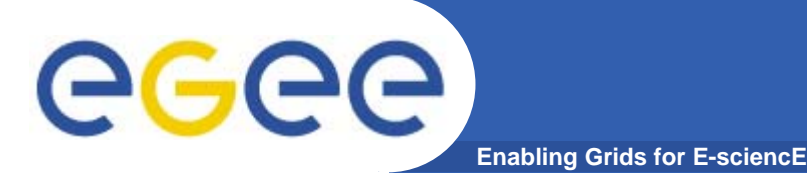

#### • **By grid-proxy-info you can inspect info about your proxy**

```
>grid-proxy-info -all
```

```
subject : /C=IT/O=GILDA/OU=Personal
  Certificate/L=TOKYO/CN=TOKYO20/Email=roberto.barber
  a@ct.infn.it/CN=proxy
```

```
issuer : /C=IT/O=GILDA/OU=Personal
  Certificate/L=TOKYO/CN=TOKYO20/Email=roberto.barber
  a@ct.infn.it
```

```
identity : /C=IT/O=GILDA/OU=Personal
  Certificate/L=TOKYO/CN=TOKYO20/Email=roberto.barber
  a@ct.infn.it
```

```
type : full legacy globus proxy
```

```
strength : 512 bits
```

```
path : /tmp/x509up_u500
```

```
timeleft : 11:57:24
```
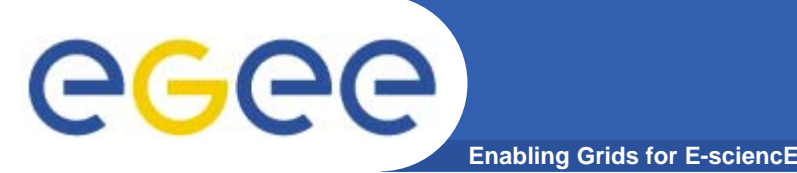

- $\bullet$  **Virtual Organisation Membership Services is service which keeps track of VO members and grants users authorization to access resources at the VO level**
- $\bullet$  **Differently from standard plain proxies, provides support for group membership, roles, and capabilities**
- $\bullet$  **Each VO has a server, which is contacted from user when he initialize his proxy**
- $\bullet$  **VOMS server returns infos which are included in user proxy certificate**

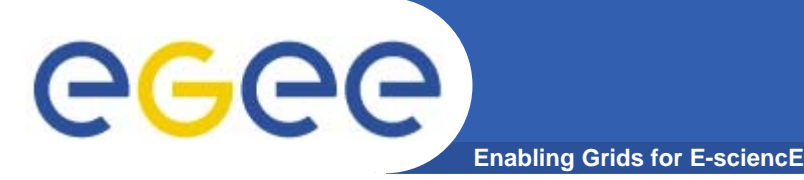

**VOMS proxy creation**

#### • **voms-proxy-init --voms gildav**

```
Your identity: /C=IT/O=GILDA/OU=Personal 
  Certificate/L=INFN/CN=Roberto 
  Barbera/Email=roberto.barbera@ct.infn.it
Enter GRID pass phrase for this identity:
[insert your certificate passphrase]
Creating temporary proxy
  ............................................. Done
/C=IT/O=INFN/OU=Host/L=CNAF/CN=cert-voms-
  01.cnaf.infn.it/C=IT/O=INFN/CN=INFN Certification Authority
Creating proxy
............................................. Done
Your proxy is valid until Mon Jun 13 09:06:00 2005
```
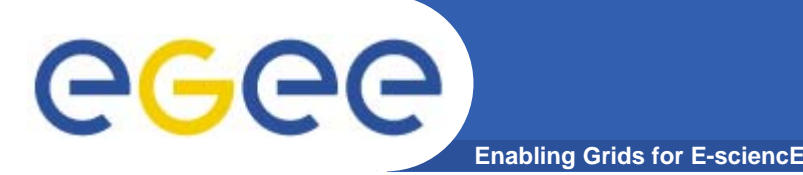

### **VOMS proxy creation**

- $\bullet$  **Principal options**
	- -hours x, create a proxy valid for x hours
	- $-$  -cert -cert <certfile> Non-standard location of user certificate
	- -key <keyfile> Non-standard location of user key
	- –<proxyfile> Non-standard location of new proxy cert

#### Maximum value for hours is 24, with superior values validity will be shortened to 86400 hours

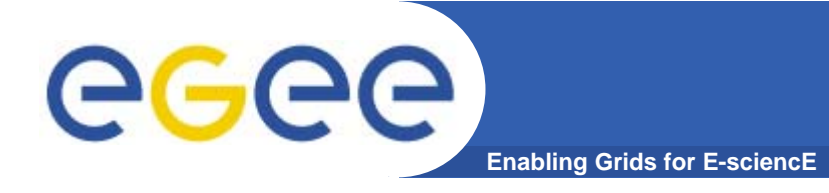

#### **Verify your credentials**

- $\bullet$ **voms-proxy-info**
- $\bullet$ **Principal options :**

**-all prints all proxy options**

**-file specifies a different location of proxy file**

# GGGG

### **Verify obtained credentials**

**Enabling Grids for E-sciencE**

```
[giorgio@glite-tutor:~]$ voms-proxy-info --all
subject : /C=IT/O=GILDA/OU=Personal
  Certificate/L=INFN/CN=Roberto
  Barbera/Email=roberto.barbera@ct.infn.it/CN=proxy
issuer : /C=IT/O=GILDA/OU=Personal
  Certificate/L=INFN/CN=Roberto
  Barbera/Email=roberto.barbera@ct.infn.it
identity : /C=IT/O=GILDA/OU=Personal
  Certificate/L=INFN/CN=Roberto
  Barbera/Email=roberto.barbera@ct.infn.it
type : proxy
strength : 512 bits
path : /tmp/x509up_u513
timeleft : 20:59:53VO : gildav
subject : /C=IT/O=GILDA/OU=Personal
  Certificate/L=INFN/CN=Roberto
  Barbera/Email=roberto.barbera@ct.infn.it
issuer : /C=IT/O=INFN/OU=Host/L=CNAF/CN=cert-voms-
  01.cnaf.infn.itattribute : /gildav/Role=NULL/Capability=NULL
timeleft : 20:58:28
```
INFSO-RI-508833

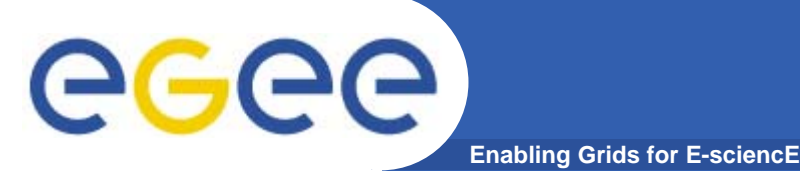

#### **Long term proxy**

- $\bullet$  **Proxy has limited lifetime (default is 12 h)**
	- Bad idea to have longer proxy
- $\bullet$  **However, a grid task might need to use a proxy for a much longer time** 
	- $-$  Grid jobs in HEP Data Challenges last up to 2 days
- • **myproxy server:**
	- Allows to create and store a long term proxy certificate:
	- **-s <host\_name>** specifies the hostname of MyProxy server
	- **-l <user>** define user that will own **remote** credentials
	- myproxy-init -s <host\_name> -l <user>
	- myproxy-info -s <host\_name> -l <user>
		- **Get information about stored long living proxy**
	- myproxy-get-delegation -s <host\_name> -l <user>
		- **Get a new proxy from MyProxy server**
	- myproxy-destroy -l <user> -s <host\_name>
		- **Destroy the credential into the server**
	- Check out the myproxy-xxx --help option
- $\bullet$  **A dedicated service on the RB can renew automatically the proxy**
	- contacts the myproxy server

#### **Store credentials on MyProxy Server** egec **Enabling Grids for E-sciencE**

**> grid-proxy-destroy remove local credentials > myproxy-init -s grid001.ct.infn.it –l <UniqueUsername> Your identity: /C=IT/O=GILDA/OU=Personal Certificate/L =TOKYO/CN=<UniqueUsername>/Email= roberto.barbera@ct.infn.itEnter GRID pass phrase for this identity: Creating proxy .......................Done Proxy Verify OK Your proxy is valid until: Sun Jul 24 18:53:44 2005 Enter MyProxy pass phrase: Verifying password - Enter MyProxy pass phrase: A proxy valid for 168 hours (7.0 days) for user <UniqueUsername> now exists on grid001.ct.infn.it. Now your credentials are stored on MyProxy server, and are available for delegation or renewal by RB. ATTENTION! <UniqueUsername> MUST BE your PERSONAL**

**username**

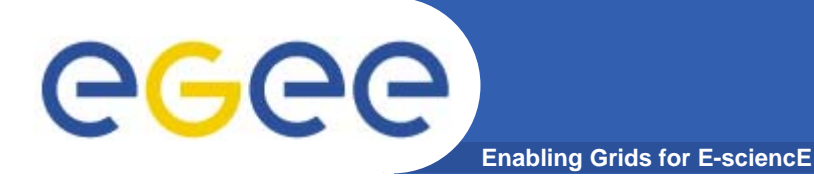

**> myproxy-get-delegation -s grid001.ct.infn.it -l <UniqueUser>**

**Enter MyProxy pass phrase:**

- **A proxy has been received for user <UniqueUser> in /tmp/x509up\_u500**
- **> grid-proxy-info -all**

```
subject : /C=IT/O=GILDA/OU=Personal Certificate/L=TOKYO/CN=
  <UniqueUser>/Email=roberto.barbera@ct.infn.it
```

```
/CN=proxy/CN=proxy/CN=proxy
```

```
issuer : /C=IT/O=GILDA/OU=Personal Certificate/L=TOKYO/CN=
  <UniqueUser>/Email=roberto.barbera@ct.infn.it
```
**/CN=proxy/CN=proxy**

```
identity : /C=IT/O=GILDA/OU=Personal Certificate/L=TOKYO/CN=
  <UniqueUser>/Email=roberto.barbera@ct.infn.it
```

```
type : full legacy globus proxy
strength : 512 bits
path : /tmp/x509up_u500
timeleft : 11:56:58
```
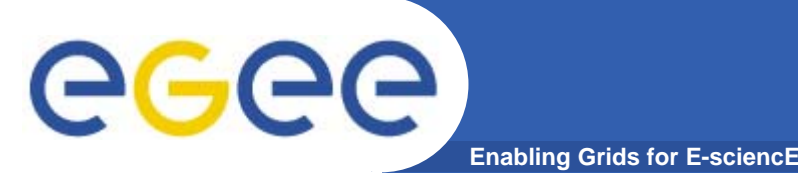

### **MyProxy and VOMS**

- • **myproxy-init works creating a temporary plain proxy, with the "old" grid-proxy-init**
- $\bullet$ **The plain proxy is stored on the MyProxy Server**
- $\bullet$  **It will be valid for the desired duration (default is <sup>a</sup> week, maximum is the certificate lifetime)**
- $\bullet$  **The proxy retrieved with myproxy-get-delegation will be a plain proxy too…..**
- **All the VOMS extensions in these way are lost**
- $\bullet$ **Resources will rejects jobs from these user**
- $\bullet$  **How can use delegated credentials keeping VOMS extension ?**

# **GGGG**

**Enabling Grids for E-sciencE**

- **These procedure is valid for the applications which needs to renew user credentials**
- $\bullet$  **Store once a plain proxy on myproxy server myproxy-init -s grid001.ct.infn.it**
- • **Soon get the delegated credentials, specifying lifetime myproxy-get-delegation -s grid001.ct.infn.it -t 27 Enter MyProxy pass phrase:**
- **A proxy has been received for user barbera in /tmp/x509up\_u513**
- • **Request a voms proxy signing it with the received delegation (no passphrase requested)**

```
voms-proxy-init -t 25 -cert /tmp/x509up_u513 -key
   /tmp/x509up_u513 -voms gildav
Your identity: /C=IT/O=GILDA/OU=Personal Certificate/L=INFN/CN=Roberto
   Barbera/Email=roberto.barbera@ct.infn.it/CN=proxy/CN=proxy/CN=proxy/CN=prox
   y
Creating temporary proxy ............................... Done
/C=IT/O=INFN/OU=Host/L=CNAF/CN=cert-voms-01.cnaf.infn.it
/C=IT/O=INFN/CN=INFN Certification Authority
Creating proxy .................................... Done
```
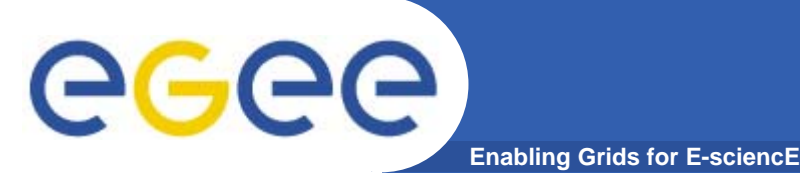

- $\bullet$  **These trick perfectly works on an uniform testbed (entirely gLite or lcg)**
- $\bullet$ **Not like the one you're using now**  $\odot$ **(UI + RB gLite, CE + WN LCG)**
- $\bullet$ **The bug is fixed from version 1.3**

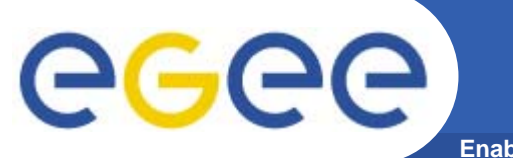

**Enabling Grids for E-sciencE**

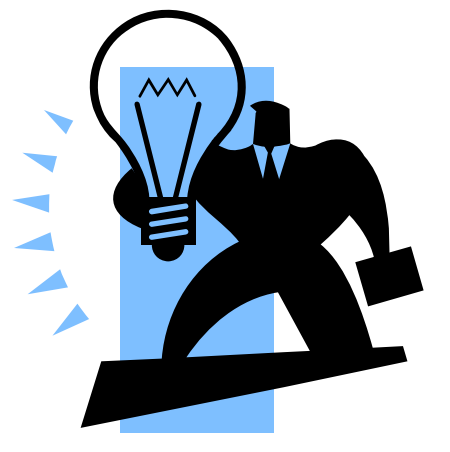

# **Explore the GILDA Testbed**

INFSO-RI-508833

**EGEE Tutorial, Tokyo, 25-26.08.2005 35**

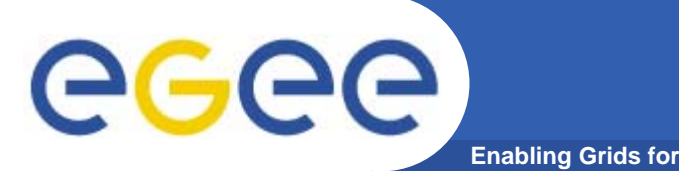

- $\bullet$  **Once an user is logged into an User Interface and he/she has properly configured his/her grid environment (RB, BDII, File Catalog, MyProxy Server, …), he/she is ready to take advantage of the Grid Power for his/her own application.**
- **But what are the resources available to accomplish his/her tasks?**
- **The answer to this question comes through the interactions with the Information System (IS).**
- $\bullet$  **The BDII (or IS) is a component that collects all the dynamic information coming from resources (CEs, SEs, …) that can be accessed and employed by authorized users.**
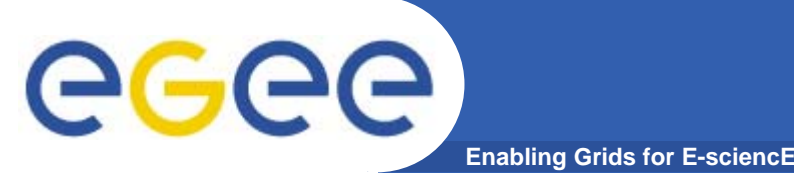

- $\bullet$  **Only the resources published on it really exist (it means available for users)**
- **Provides information to the Resource Broker during the matchmaking process\***
- $\bullet$ **Needed by the data management tools (LFC)**
- $\bullet$  **It is accessed using LDAP (Lightweight Directory Access Protocol) queries**
- **All the stored information follows a Glue Schema.**

**Note(\*): A process on the RB queries BDII to retrieve all the resources matching certain job requirements.** 

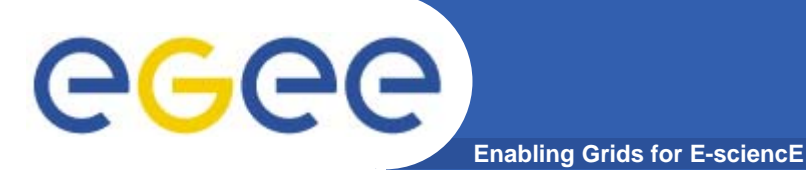

#### **lcg-infosites --vo <your\_vo> feature –-is <your\_bdii>**

#### **• It's mandatory to include the vo and the feature**

**• The -- is option specifies the BDII you want to query.** 

#### **If not supplied, the BDII defined into the environment variable LCG\_GFAL\_INFOSYS will be used.**

#### Features and descriptions:

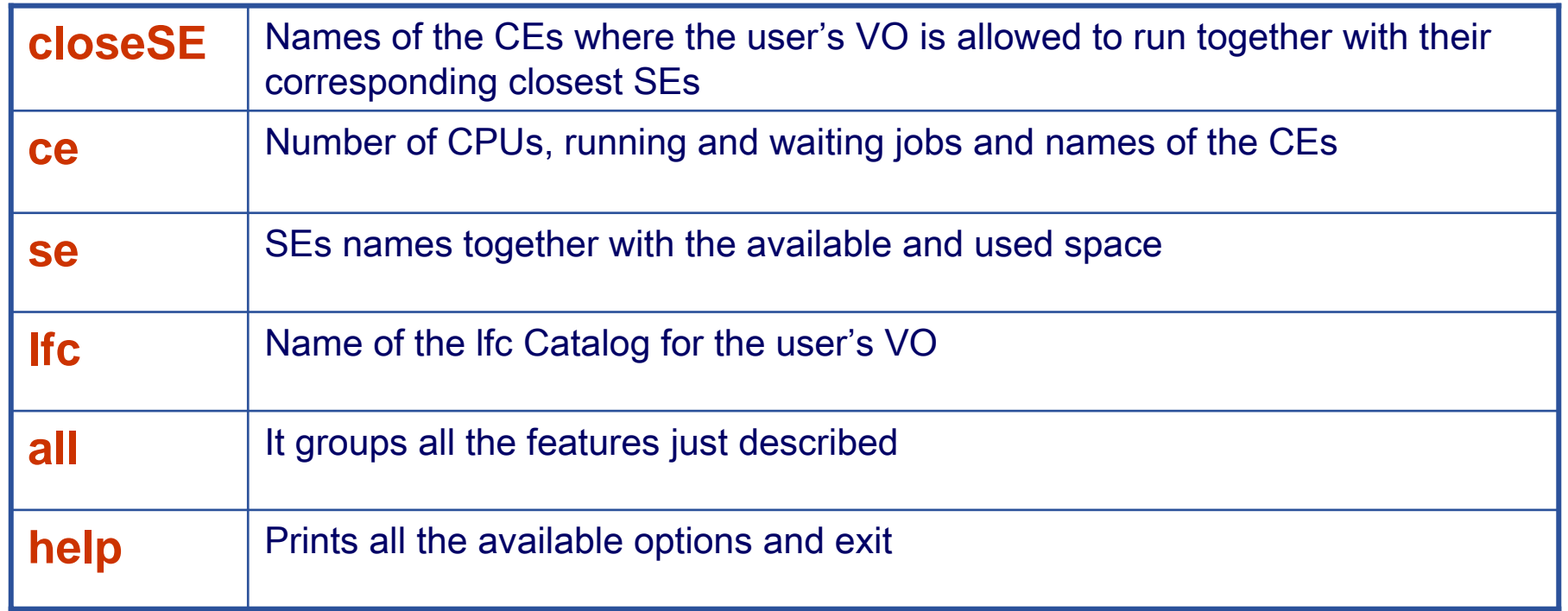

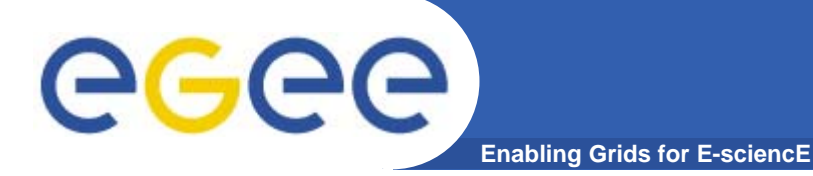

### **lcg-infosites**

#### **To retrieve the status of all the available CEs serving the GILDA VO:**

**lcg-infosites –-vo gilda ce –-is grid004.ct.infn.it:2170**

**\*\*\*\*\*\*\*\*\*\*\*\*\*\*\*\*\*\*\*\*\*\*\*\*\*\*\*\*\*\*\*\*\*\*\*\*\*\*\*\*\*\*\*\*\*\*\*\*\*\*\*\*\*\*\*\*\*\*\*\*\*\*\*\***

**These are the related data for gilda: (in terms of queues and CPUs) \*\*\*\*\*\*\*\*\*\*\*\*\*\*\*\*\*\*\*\*\*\*\*\*\*\*\*\*\*\*\*\*\*\*\*\*\*\*\*\*\*\*\*\*\*\*\*\*\*\*\*\*\*\*\*\*\*\*\*\*\*\*\*\***

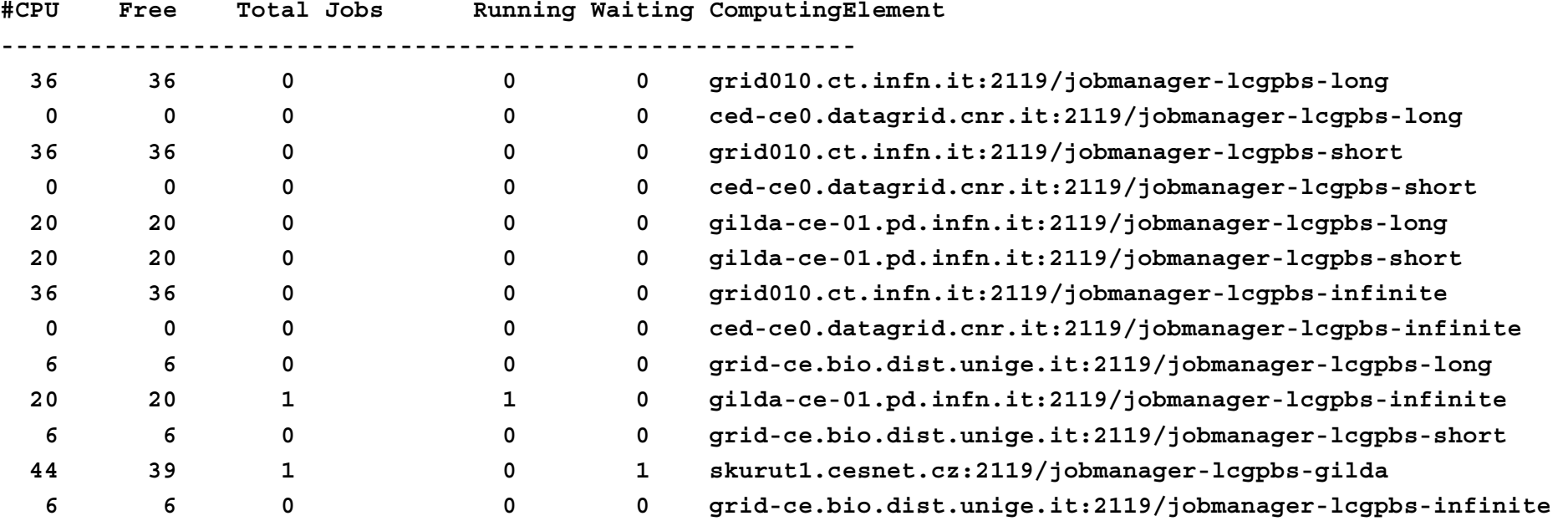

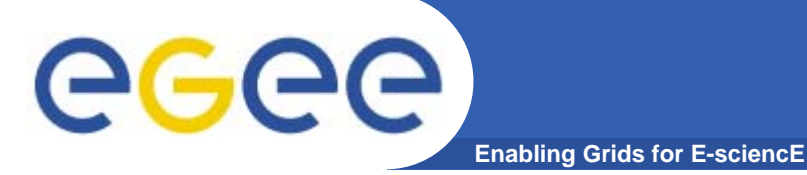

## **lcg-infosites (II)**

#### **Information on SEs available for the GILDA VO**

**lcg-infosites –-vo gilda se –-is grid004.ct.infn.it:2170**

**\*\*\*\*\*\*\*\*\*\*\*\*\*\*\*\*\*\*\*\*\*\*\*\*\*\*\*\*\*\*\*\*\*\*\*\*\*\*\*\*\*\*\*\*\*\*\*\*\*\*\*\*\*\*\*\*\*\*\*\*\*\*These are the related data for gilda: (in terms of SE) \*\*\*\*\*\*\*\*\*\*\*\*\*\*\*\*\*\*\*\*\*\*\*\*\*\*\*\*\*\*\*\*\*\*\*\*\*\*\*\*\*\*\*\*\*\*\*\*\*\*\*\*\*\*\*\*\*\*\*\*\*\***

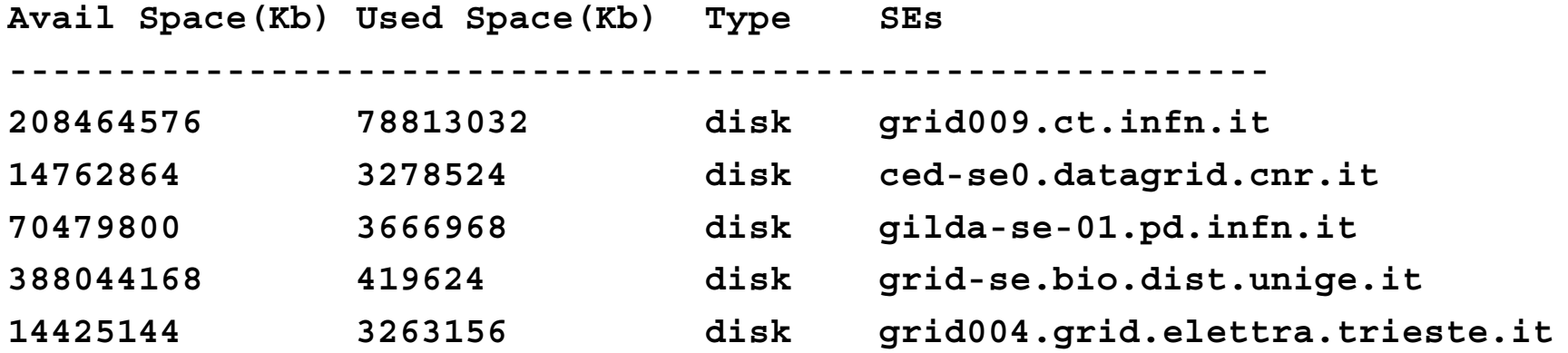

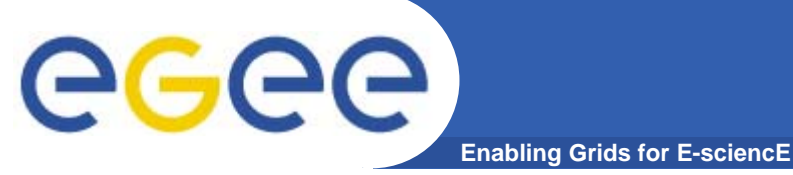

## **lcg-infosites (III)**

**The names of the CEs where the user's VO is allowed to run together with their corresponding closest SEs are provided.**

#### •**lcg-infosites –-vo gilda closeSE –-is grid004.ct.infn.it:2170**

**Name of the CE: grid010.ct.infn.it:2119/jobmanager-lcgpbs-long Name of the close SE: grid009.ct.infn.it**

**Name of the CE: ced-ce0.datagrid.cnr.it:2119/jobmanager-lcgpbs-long Name of the close SE: ced-se0.datagrid.cnr.it**

**Name of the CE: grid010.ct.infn.it:2119/jobmanager-lcgpbs-short Name of the close SE: grid009.ct.infn.it**

**Name of the CE: ced-ce0.datagrid.cnr.it:2119/jobmanager-lcgpbs-short Name of the close SE: ced-se0.datagrid.cnr.it**

**Name of the CE: gilda-ce-01.pd.infn.it:2119/jobmanager-lcgpbs-long Name of the close SE: gilda-se-01.pd.infn.it**

**Name of the CE: gilda-ce-01.pd.infn.it:2119/jobmanager-lcgpbs-short Name of the close SE: gilda-se-01.pd.infn.it**

**......**

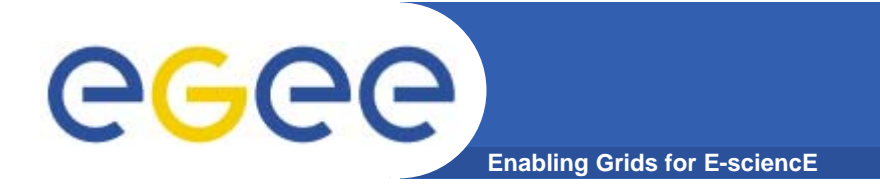

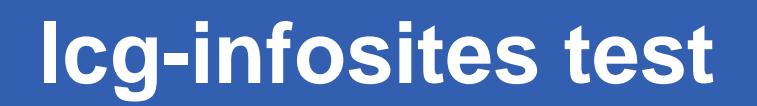

Test some lcg-infosites features:

**%lcg-infosites –-vo gilda ce**

**%lcg-infosites –-vo gilda se**

**%lcg-infosites –-vo gilda lfc**

**%lcg-infosites –-vo gilda all**

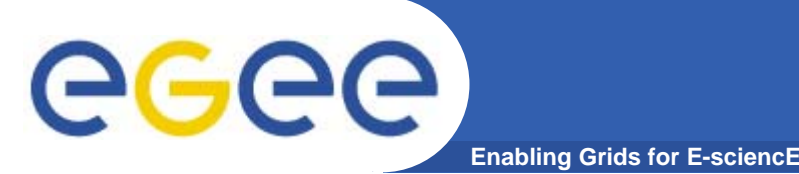

- $\bullet$  **This program allows the user to query, in a deeper way, the BDII. It requires the environmental variable LCG\_GFAL\_INFOSYS to be set to the value of the BDII to be queried, e.g. grid004.ct.infn.it:2170**
- **Prints the list of the CEs or SEs satisfying a given query along with a list of specified attributes.**
- **The query syntax is like this:**
	- **attr1 op1 valueN, ... attrN opN valueN**
	- where *attrN* is an attribute name
	- – $-$  op is  $=$ ,  $>=$  or  $<=$ , and the cuts are ANDed.
	- A combination of attribute is supported.
	- The cuts are comma-separated and spaces are not allowed.

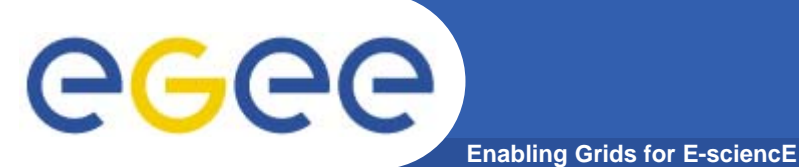

## **lcg-info options**

- **--list-attrsPrints a list of attributes that can be queried.**
- **--list-ceLists the CEs which satisfy a query, or all the CEs if no query is given.**
- **--list-seLists the SEs which satisfy a query, or all the SEs if no query is given.**
- **--query Restricts the output to the CEs (SEs) which satisfy the given query.**
- **--bdii**Allows to specify a BDII in the form <hostname>:<port>. If not given, **the value of the environmental variable LCG\_GFAL\_INFOSYS is used. If that is not defined, the command returns an error.**
- **--sedPrint the output in a "sed-friendly" format.**
- **--attrsSpecifies the attributes whose values should be printed.**
- **--vo Restricts the output to CEs or SEs where the given VO is authorized. Mandatory when VO-dependent attributes are queried upon.**

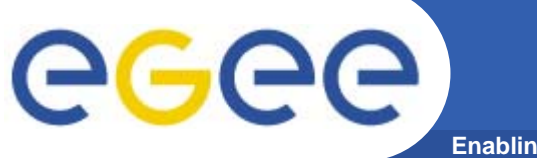

## **lcg-info examples (I)**

**Enabling Grids for E-sciencE**

#### **To get the list of all the "queryable" attributes:**

#### **lcg-info --list-attrs**

Attribute name Glue object class Glue attribute name **MaxTime**GlueCE GlueCEPolicyMaxWallClockTime **CEStatus**GlueCE GlueCEStateStatus **TotalJobs** GlueCE GlueCEStateTotalJobs **CEVOs** GlueCE GlueCEAccessControlBaseRule **TotalCPUs**GlueCE GlueCEInfoTotalCPUs **FreeCPUs**GlueCE GlueCEStateFreeCPUs **CE**GlueCE GlueCEUniqueID **WaitingJobs** GlueCE GlueCEStateWaitingJobs **RunningJobs** GlueCE GlueCEStateRunningJobs **CloseCE** GlueCESEBindGroup GlueCESEBindGroupCEUniqueID **CloseSE** GlueCESEBindGroup GlueCESEBindGroupSEUniqueID **SEVOs** GlueSA GlueSAAccessControlBaseRule **UsedSpace** GlueSA GlueSAStateUsedSpace AvailableSpace GlueSA GlueSAStateAvailableSpace **Type** GlueSE GlueSEType **SE**GlueSE GlueSEUniqueID

**ArchType** GlueSL GlueSLArchitectureType

 GlueSubCluster GlueHostOperatingSystemName GlueSubCluster GlueSubClusterUniqueID **Tag GlueSubCluster GlueHostApplicationSoftwareRunTimeEnvironment Memory** GlueSubCluster GlueHostMainMemoryRAMSize GlueSubCluster GlueHostOperatingSystemRelease

GlueSEAccessProtocol GlueSEAccessProtocolType

GlueSubCluster GlueHostProcessorModel

INFSO-RI-508833

**OSVersion**

**Protocol**

**Processor**

**Cluster**

**OS**

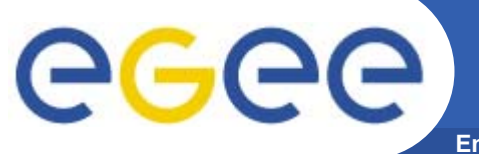

## **lcg-info examples (II)**

**Enabling Grids for E-sciencE**

**To find out which kind of software is supported for your jobs by the CEs : lcg-info --list-ce --attrs Tag**

**CE: grid010.ct.infn.it:2119/jobmanager-lcgpbs-infinite**

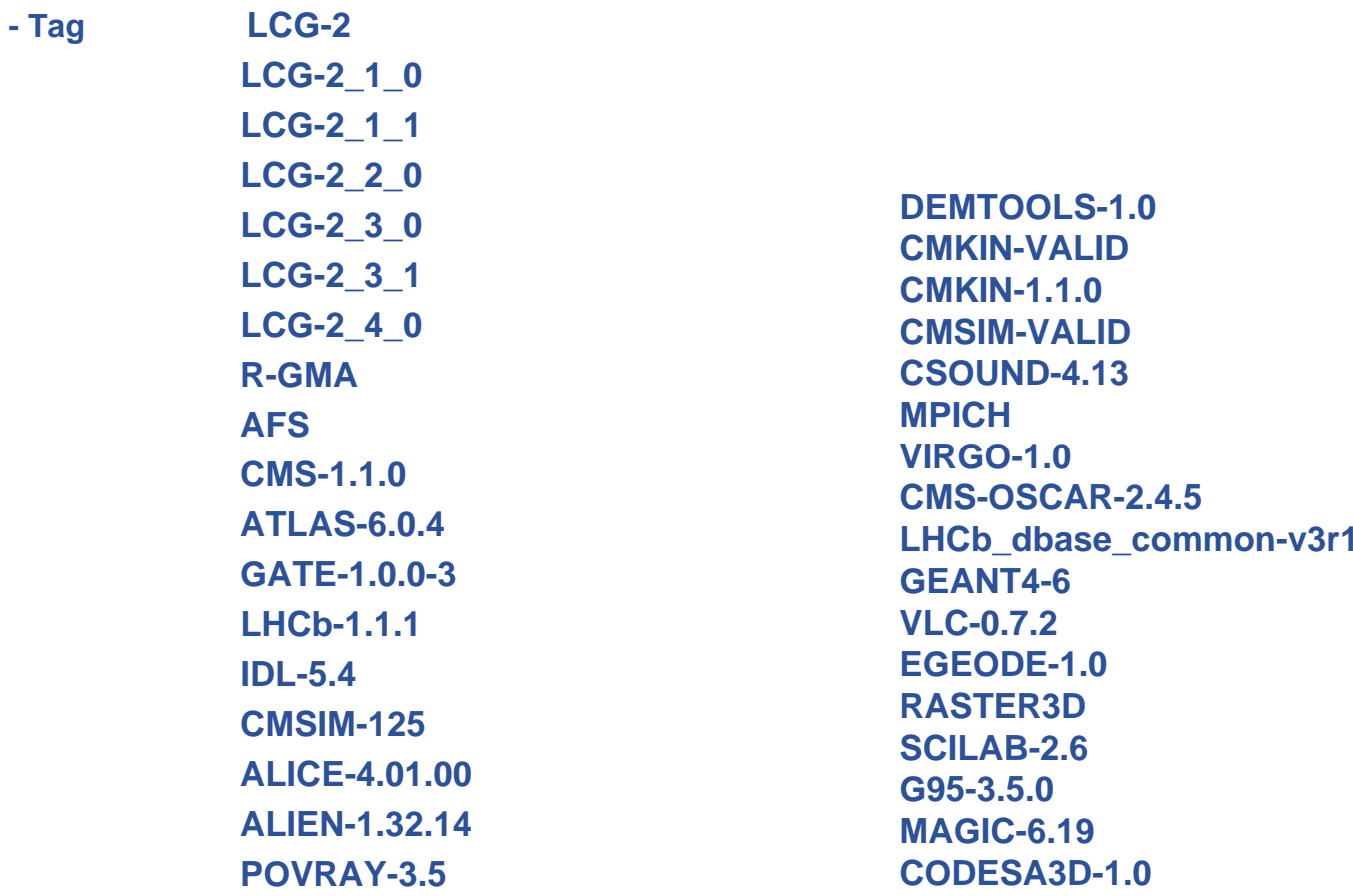

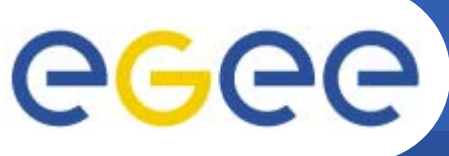

## **lcg-info examples (III)**

**Enabling Grids for E-sciencE**

**To get the list of all the CEs which satisfy the following attributes…**

#### **lcg-info --list-ce –-attrs 'FreeCPUs,TotalJobs,CloseSE'**

- **- CE: grid010.ct.infn.it:2119/jobmanager-lcgpbs-long**
- **- FreeCPUs 36**
- **- CloseSE grid009.ct.infn.it**
- **- TotalJobs 0**
- **- CE: ced-ce0.datagrid.cnr.it:2119/jobmanager-lcgpbs-long**
- **- FreeCPUs 6**
- **- CloseSE ced-se0.datagrid.cnr.it**
- **- TotalJobs 0**
- **- CE: grid010.ct.infn.it:2119/jobmanager-lcgpbs-short**
- **- FreeCPUs 36**
- **- CloseSE grid009.ct.infn.it**
- **- TotalJobs 0**
- **- CE: ced-ce0.datagrid.cnr.it:2119/jobmanager-lcgpbs-short**
- **- FreeCPUs 6**
- **- CloseSE ced-se0.datagrid.cnr.it**
- **- TotalJobs 0**

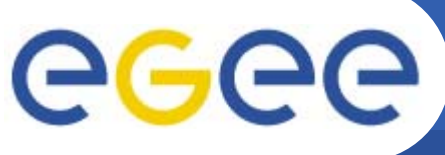

## **lcg-info examples (IV)**

**Enabling Grids for E-sciencE**

**To get the list of all the CEs which satisfy the following query**

#### **lcg-info --list-ce –-attrs FreeCPUs --query 'FreeCPUs >= 30'**

- **- CE: grid010.ct.infn.it:2119/jobmanager-lcgpbs-long - FreeCPUs 36**
- **- CE: grid010.ct.infn.it:2119/jobmanager-lcgpbs-short - FreeCPUs 36**
- **- CE: grid010.ct.infn.it:2119/jobmanager-lcgpbs-infinite - FreeCPUs 36**
- **- CE: skurut1.cesnet.cz:2119/jobmanager-lcgpbs-long - FreeCPUs 40**
- **- CE: skurut1.cesnet.cz:2119/jobmanager-lcgpbs-gilda - FreeCPUs 40**
- **- CE: skurut1.cesnet.cz:2119/jobmanager-lcgpbs-short - FreeCPUs 40**
- **- CE: skurut1.cesnet.cz:2119/jobmanager-lcgpbs-infinite - FreeCPUs 40**

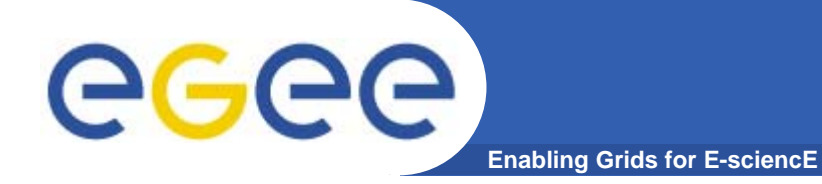

# **R-GMA Practical**

**EGEE Tutorial, Tokyo, 25-26.08.2005 49**

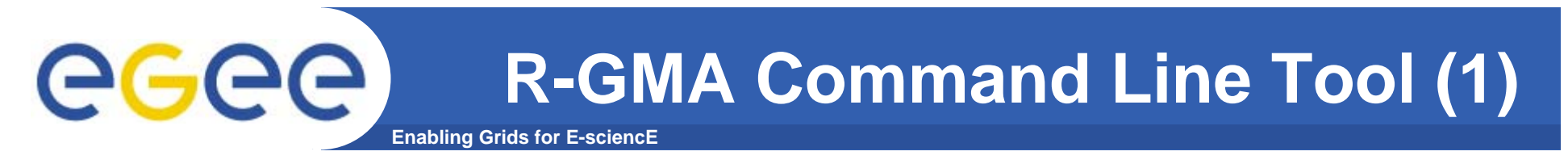

 $\bullet$ To Start the R-GMA command line tool run the following command:

### **UIPnPcomb>rgma**

 $\bullet$ On startup you should receive the following message:

Welcome to the R-GMA virtual database for Virtual Organisations. You are connected to the R-GMA registry service at

http://<reqistry-host>:8080/R-GMA/ReqistryServlet

Type "help" for a list of commands. rgma>

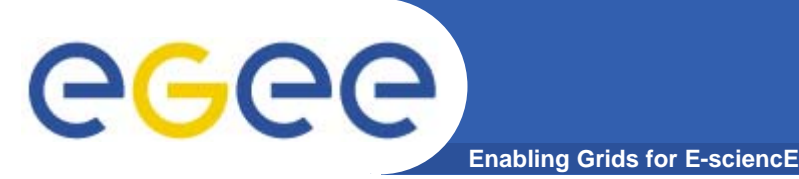

- $\bullet$  **Commands are entered by typing at the rgma> prompt and hitting 'enter' to execute the command.**
- **A history of the commands executed can be accessed using the Up and Down arrow keys.**
- **To search a command from history use CTRL-R and type the first few letters of the command to recall.**
- **Command autocompletion is supported (use Tab when you have partly entered a command).**

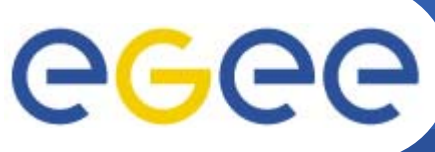

## **General Commands**

#### **Enabling Grids for E-sciencE General Commands**

 $\bullet$ **help**

**Display general help information.**

- **help <command> Display help for a specific command.**
- **help examples Display list of example commands.**
- **exit or quit**

**Exit from R-GMA command line interface.**

• **Show tables**

**Display the name of all tables existing in the Schema**

 $\bullet$ **Describe <tablename>**

**Show all information about the structure of a table**

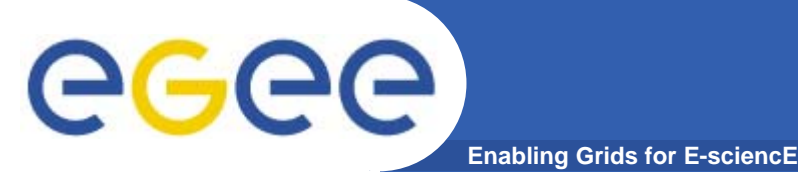

 $\bullet$  **Querying data uses the standard SQL SELECT statement, e.g.:**

**rgma> SELECT \* FROM ServiceStatus**

**The behaviour of SELECT varies according to the type of query being executed. In R-GMA there are three basic types of query:**

- $\bullet$  **LATEST Queries only the most recent tuple for each primary key**
- **HISTORY Queries all historical tuples for each primary key**
- **CONTINUOUS Queries returns tuples continuously as they are inserted.**

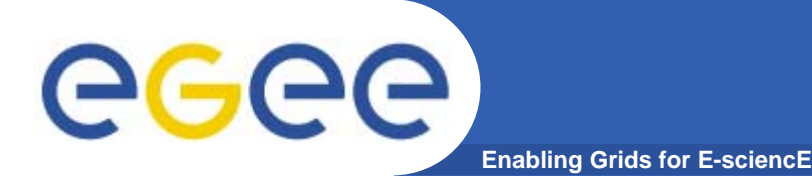

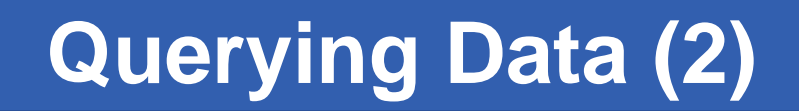

 $\bullet$  **The type of query can be changed using the SET QUERY command as follow:**

```
rgma> SET QUERY LATEST
```
**or**

**rgma> SET QUERY CONTINUOUS**

 $\bullet$  **The current query type can be displayed using rgma> SHOW QUERY**

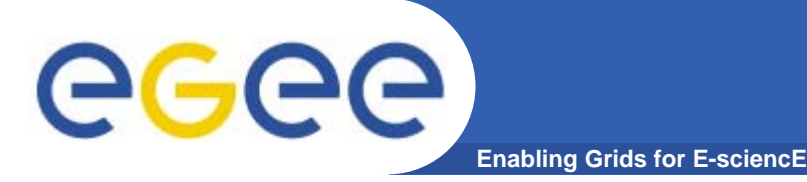

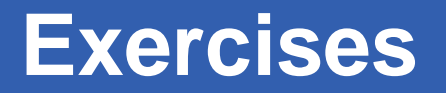

- **1. Display all the table of the Schema rgma>show tables**
- **2. Display information about Site table rgma>describe Site**
- **3. Basic select query on the table named Site rgma>set query latest rgma>show query rgma>select Name,Latitude,Longitude from Site**

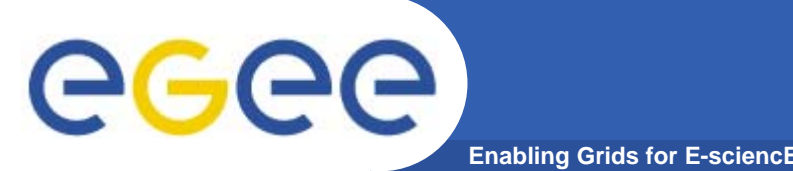

**Maximum AGE of tuples**

 $\bullet$  **The maximum age of tuples to return can also be controlled. To limit the age of latest or historical tuples use the SET MAXAGE command. The following are equivalent:**

**rgma> SET MAXAGE 2 minutes rgma> SET MAXAGE 120**

- $\bullet$  **The current maximum tuple age can be displayed using rgma> SHOW MAXAGE**
- $\bullet$  **To disable the maximum age, set it to none: rgma> SET MAXAGE none**

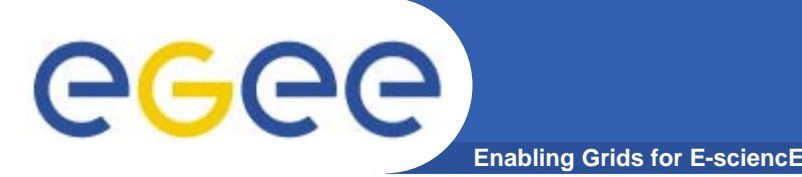

- $\bullet$  **The final property affecting queries is timeout.** 
	- **For a latest or history query the timeout exists to prevent <sup>a</sup> problem (e.g. network failure) from stopping the query from completing.**
	- **For a continuous query, timeout indicates how long the query will continue to return new tuples. Default timeout is 1 minute and it can be changed using**
	- **rgma>SET TIMEOUT 3 minutes or SET TIMEOUT 180**
- $\bullet$  **The current timeout can be displayed using rgma>SHOW TIMEOUT**

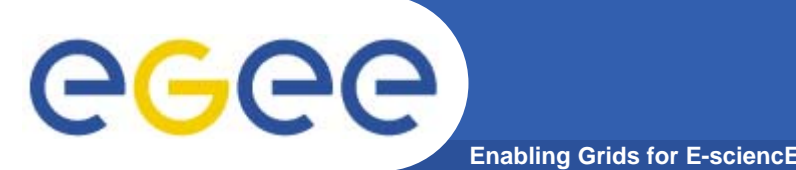

- $\bullet$  **The SQL INSERT statement may be used to add data to the system: rgma> INSERT INTO Table VALUES ('a', 'b', 'c', 'd')**
- $\bullet$  **In R-GMA, data is inserted into the system using <sup>a</sup> Producer component which handles the INSERT statement.**
- $\bullet$  **Using the command line tool you may work with one producer at a time.**
- $\bullet$  The current producer type can be displayed using: **rgma>show producer**
- $\bullet$  The producer type can be set using: **rgma>set producer latest**

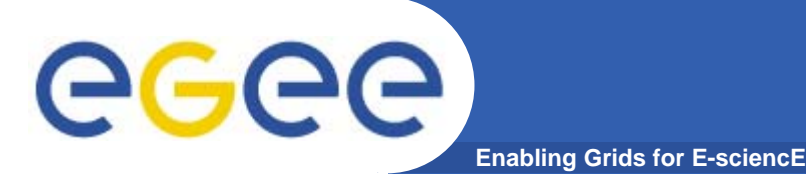

- **1. Insert and Select using Primary Producer to support Continuos + History query**
	- **rgma>set producer continuous rgma>insert into UserTable values('cod','string',1.4,66) rgma>set query continuous rgma>set maxage 1 minutes rgma>set timeout 5 seconds rgma>select \* from UserTable**

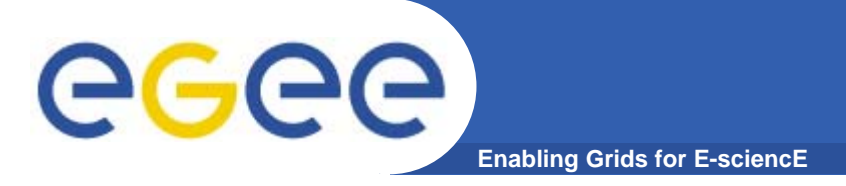

• **To instruct the secondary producer to consume from table MyTable:**

### **rgma> SECONDARYPRODUCER MyTable**

 $\bullet$  **Like the producer, the secondary producer may be configured to answer latest and/or history queries:**

### **rgma> SET SECONDARYPRODUCER latest**

- • **(By default the secondary producer can answer both latest and history queries. )**
- $\bullet$  **The current secondary producer type can be displayed using:**

**rgma> SHOW SECONDARYPRODUCER**

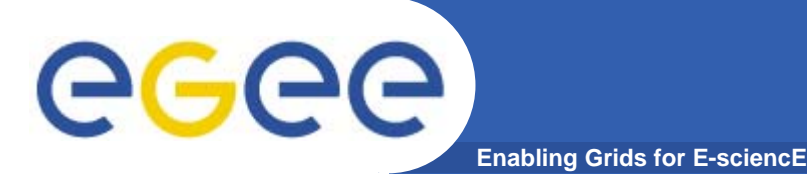

**2. Insert and Select using the Secondary Producer to support the latest query.**

**rgma>set secondaryproducer latest rgma>secondaryproducer UserTable rgma>show producers of UserTable rgma>set producer continuous rgma>insert into UserTable values ('cod','string',5.2,44) rgma>set query latest rgma>select \* from UserTable**

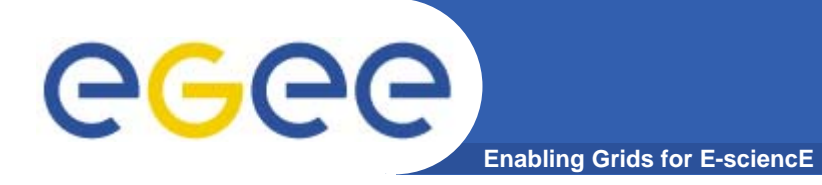

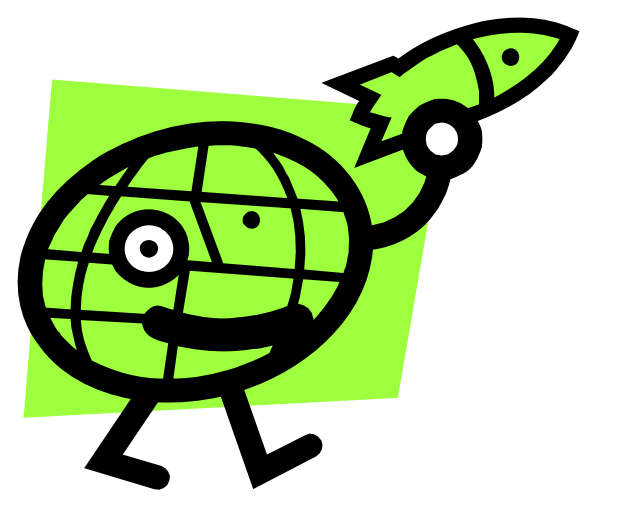

# **Workload Management System**

#### **Workload Managements System GGGG Enabling Grids for E-sciencl**

- $\bullet$ **The user interacts with Grid via a Workload Management** System (WMS)
- $\bullet$  **The Goal of WMS is the** distributed scheduling and resource management in a Grid environment**.**
- $\bullet$  **What does it allow Grid users to do?**
	- $-$  To submit their jobs
	- To execute them on the "best resources"
		- **The WMS tries to optimize the usage of resources**
	- To get information about their status
	- To retrieve their output

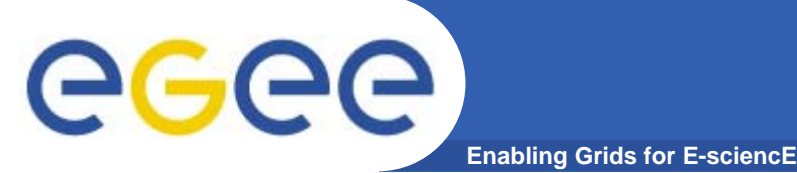

- $\bullet$  **Information to be specified when a job has to be submitted:**
	- Job characteristics
	- Job requirements and preferences on the computing resources
		- **Also including software dependencies**
	- Job data requirements
- $\bullet$  **Information specified using a Job Description Language (JDL)**
	- Based upon Condor's *CLASSified ADvertisement language (ClassAd)*
		- $\overline{\phantom{a}}$ Fully extensible language
		- A ClassAd
			- •*Constructed with the classad construction operator []*
			- *It is a sequence of attributes separated by semi-colon (;).*
- $\bullet$  **So, the JDL allows definition of a set of attribute, the WMS takes into account when making its scheduling decision**

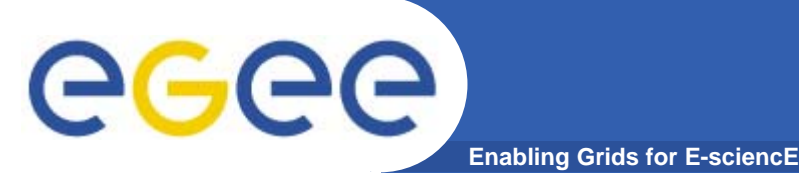

- $\bullet$  **An attribute is a pair (key, value), where value can be a Boolean, an Integer, a list of strings, ....**
	- <attribute> = <value>;
- $\bullet$  **In case of literal string for values:**
	- if a string itself contains double quotes, they must be escaped with a backslash
		- **Arguments = " \"Hello\" 10"**;
	- the character "'" cannot be specified in the JDL
	- special characters such as &, |, >, < are only allowed
		- **if specified inside a quoted string**
		- if preceded by triple \
			- *Arguments = "-f file1\\\&file2";*
- $\bullet$  **Comments must be preceded by a sharp character (#) or have to follow the C++ syntax**
- $\bullet$  **The JDL is sensitive to blank characters and tabs**
	- they should not follow the semicolon (;) at the end of a line

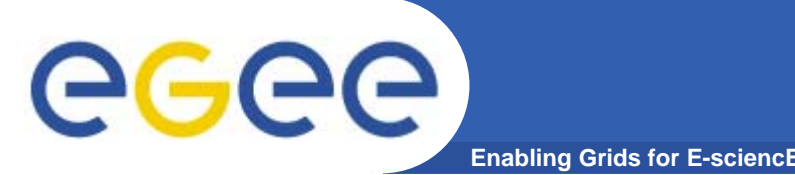

 $\bullet$  **The supported attributes are grouped in two categories:**

### – **Job Attributes**

 $\mathcal{L}_{\mathcal{A}}$ Define the job itself

### **Resources**

- **Taken into account by the RB for carrying out the matchmaking** algorithm (to choose the "best" resource where to submit the job)
- Τ *Computing Resource*
	- • *Used to build expressions of Requirements and/or Rank attributes by the user*
	- *Have to be prefixed with "other."*
- Ξ *Data and Storage resources (see talk Job Services With Data Requirements)*
	- • *Input data to process, SE where to store output data, protocols spoken by application when accessing SEs*

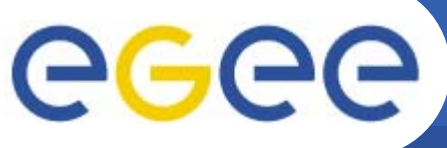

## **JDL – Relevant Attributes**

**Enabling Grids for E-sciencE**

### **JobType**

*Normal* (simple, sequential job), *Interactive*, *MPICH*, *Checkpointable*

Or combination of them

**Executable** (mandatory)

The command name

### **Arguments** (optional)

Job command line arguments

### **StdInput**, **StdOutput**, **StdError** (optional)

Standard input/output/error of the job

**InputSandbox** (optional)

List of files on the UI local disk needed by the job for running

The listed files will automatically staged to the remote resource

### **OutputSandbox** (optional)

List of files, generated by the job, which have to be retrieved

### **VirtualOrganisation** (optional)

A different way to specify the VO of the user

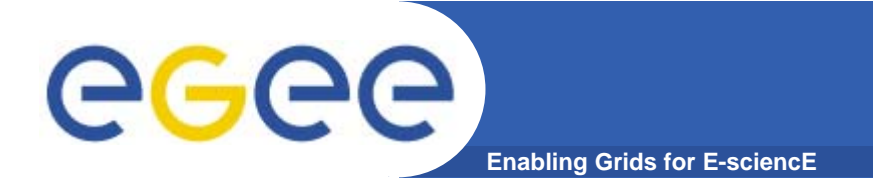

## **Job Submission**

### • **glite-job-submit** performs the job submission to the WMS

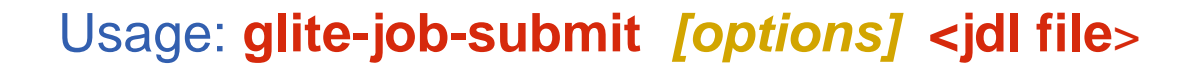

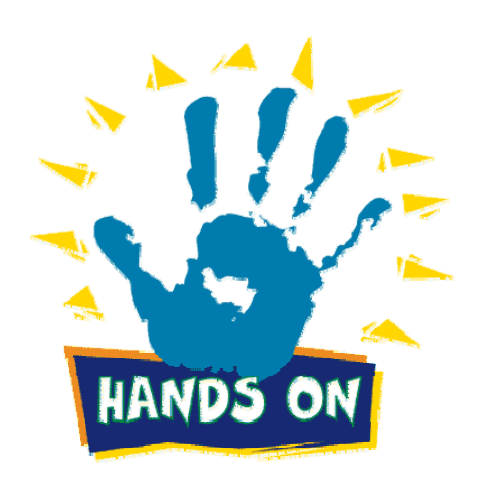

### **Principal Options** :

**--vo** <vo name> : perform submission with a different VO than the UI default one

**--output, -o** < output file > save jobId on a file, instead of STDIN

**--resource, -r** <resource value>, specify the resource for execution

(needs the GLUE UniqueId of the queue, obtainable with **list-match**)

**--debug** show function calls and parameters

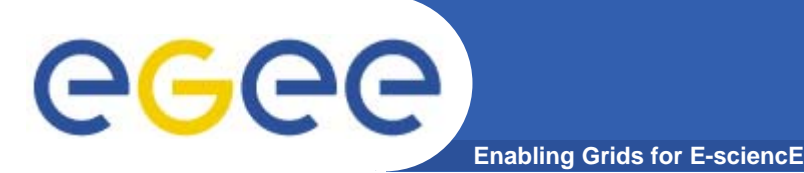

## **Job life cycle check**

- $\bullet$  **glite-job-status <job id**<sup>&</sup>gt; check job execution status
- $\bullet$  **glite-job-output <job id**<sup>&</sup>gt; If job status is done, allows output retrieve
- $\bullet$  **glite-job-cancel <job id**<sup>&</sup>gt; perform job deletion

All of these commands accepts (with the option **–i <file>**) input from a file.

**glite-job-status -i myjobId**

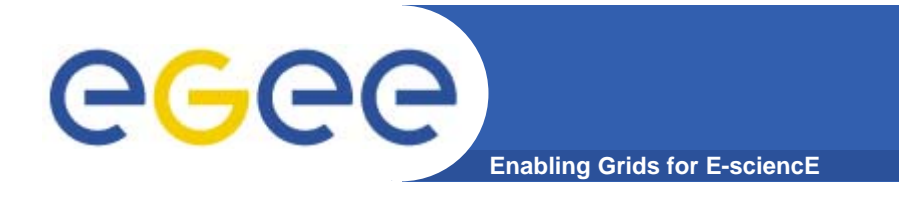

**JDL -- Example**

**Type <sup>=</sup>"Job"; JobType <sup>=</sup>"Normal"; Executable <sup>=</sup>"/bin/bash"; StdOutput <sup>=</sup>"std.out"; StdError <sup>=</sup>"std.err"; InputSandbox = {"yourscript.sh"}; OutputSandbox = {"std.err","std.out"}; Arguments <sup>=</sup>"yourscript.sh";**

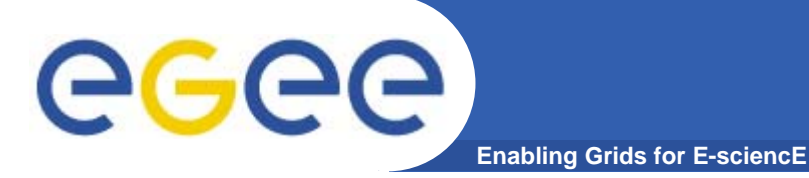

**Exercises**

**>cd UIPnPcomb/example\_JDL**

**Create a bash script which displays hostname and current date**

**Save the script as yourscript.sh**

**Simple job submission**

**cp hostname.jdl exercise1.jdl**

Modify exercise1.jdl file

 **Instead of running hostname command, run a bash script you have just created (yourscript.sh).**

 Submit the job, check its status and when done retrieve the output

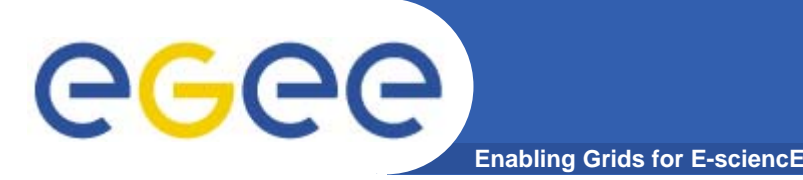

## **Job Requirements**

- $\bullet$ **Requirements** 
	- Job requirements on the resources
	- Specified using GLUE attributes of resources published in the Information Service
	- Its value is a boolean expression
	- **Only one requirements can be specified**
		- **F** if there are more than one, only the last one is taken into account
		- **If you need several Requirements, combine them through logical** operators (&&, ||, !, .....).
	- If not specified, default value defined in UI configuration file is considered
		- Default: *other.GlueCEStateStatus == "Production"* (the resource has to be able to accept jobs and dispatch them on WNs)
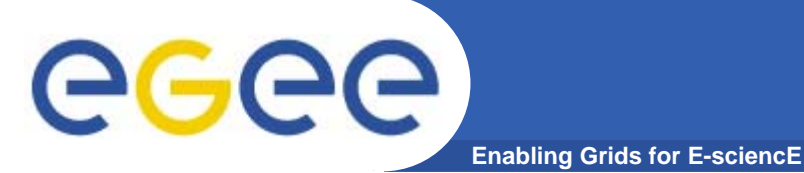

## **JDL – Requirements**

**#Insert a requirement to parse only the short queues. Requirements = (other.GlueCEPolicyMaxWallClockTime <sup>&</sup>gt; 720);**

**#Insert a requirement to parse only the long queues. Requirements = (other.GlueCEPolicyMaxWallClockTime <sup>&</sup>gt; 1440);**

**#Insert a requirement to parse only the infinite queues. Requirements = (other.GlueCEPolicyMaxWallClockTime <sup>&</sup>gt; 2880);**

```
#Insert a requirement to stear the execution on a 
  particular CE Queue.
Requirements = other.GlueCEUniqueID == 
  "grid010.ct.infn.it:2119/jobmanager-lcgpbs-long";
```
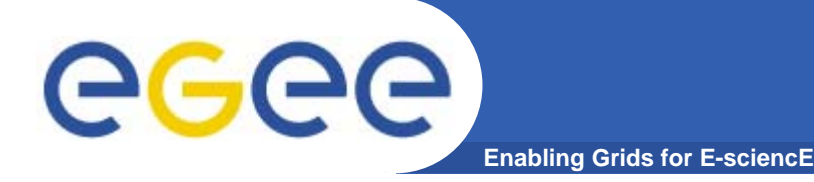

## **Job Submission**

• **glite-job-list-match** allows to check the suitable resources for execution

• No job submission is performed, just listmatch is performed

•Usage: **glite-job-list-match** *[options]* **<jdl file**<sup>&</sup>gt;

## •**Principal Options** :

**--vo** <vo name> : perform list-match with a different VO than the UI default one

- --**rank** show resources in order of ranking
- **--output, -o** <output file> redirect output on a file, instead of STDIN
- **--debug** show function calls and parameters

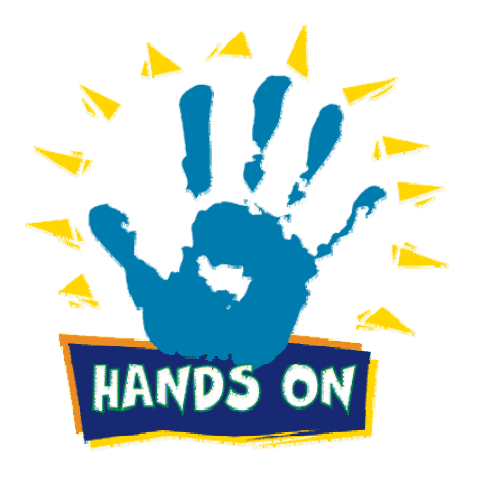

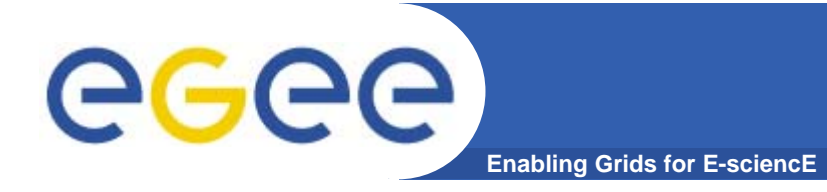

#### $\bullet$ **Simple job using Requirements**

- Modify exercise1.jdl file so that user with a even workstation number will submit their job on a "long" queue, and the other to an "infinite" one
- Verify the list of CE suitable for this job execution
- Submit the job, check its status and retrieve the output

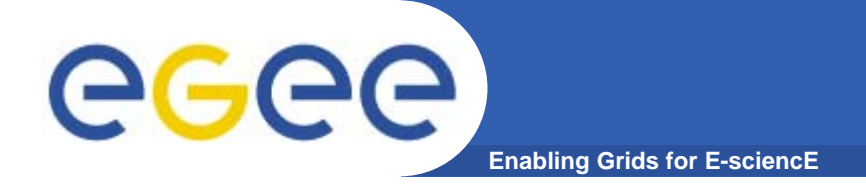

## **JDL -- Requirements**

```
Type ="Job";
JobType ="Normal";
Executable ="/bin/sh";
StdOutput ="povray_cubo.out";
StdError ="povray_cubo.err";
InputSandbox = {"start_povray_cubo.sh","cubo.pov"};
OutputSandbox =
  {"povray_cubo.out","povray_cubo.err","cubo.png"};
RetryCount = 7;
Arguments ="start_povray_cubo.sh";
Requirements = Member("POVRAY-
  3.5",other.GlueHostApplicationSoftwareRunTimeEnviron
  ment);
```
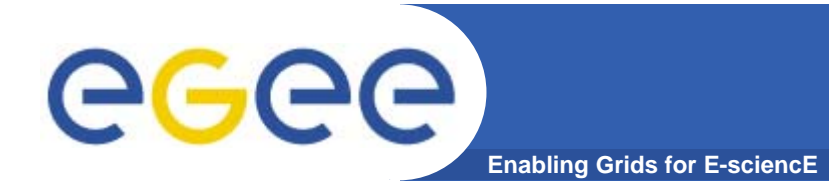

## **Start\_povray\_cubo.sh**

### **#!/bin/bash**

**mv cubo.pov OBJECT.POV #rename input file /usr/bin/povray /usr/share/povray-3.5/ini/res800.ini #run povray mv OBJECT.png cubo.png #rename output file**

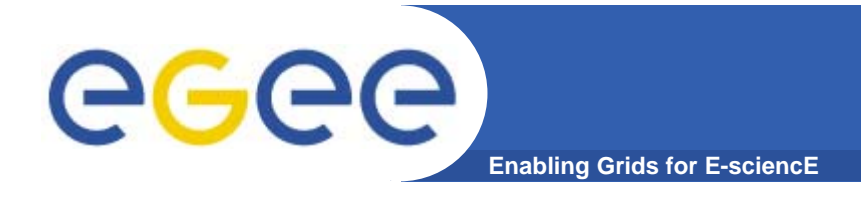

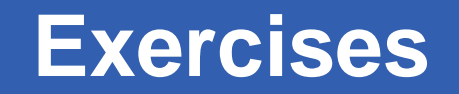

- $\bullet$ **cd UIPnPcomb/example\_JDL**
- $\bullet$  **Modify povray\_cubo.jdl, specifying the resource for execution into the jdl file**
- $\bullet$ **Check job status and when done retrieve the output**
- $\bullet$  **Display .png file obtained as output, using ImageMagick**

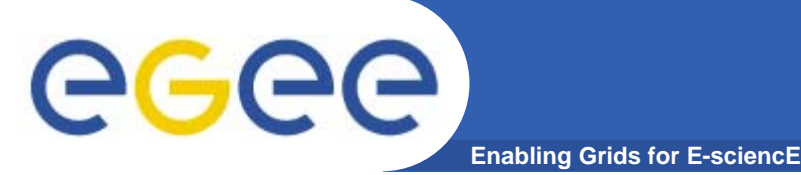

## **.BrokerInfo file**

- • **It is a mechanism by which a job can access at some information about itself…at execution time!**
- • **The Resource Broker creates and attaches this file to the job when it is ready to be transfered to the resource that best matches the request.**
- • **Two ways for parsing elements from .BrokerInfo file: 1)Directly from the Worker Node at execution time; 2)From User Interface, but only if you have inserted the name of ".BrokerInfo" file in the JDL's OutputSandbox, and you have just retrieved job output, once that job has been Done;**

# **edg-brokerinfo [options] function paramBrokerinfo** file

# eeee

**{**

## **Example of .BrokerInfo file**

**Enabling Grids for E-sciencE**

**[ ComputingElement <sup>=</sup> [**

**CloseStorageElements <sup>=</sup>**

**[ GlueSAStateAvailableSpace <sup>=</sup> 14029724; GlueCESEBindCEAccesspoint <sup>=</sup>"/flatfiles/SE00"; mount <sup>=</sup>GlueCESEBindCEAccessPoint; name <sup>=</sup>"grid003.cecalc.ula.ve"; freespace <sup>=</sup> GlueSAStateAvailableSpace ] };**   $name =$ **"grid006.cecalc.ula.ve:2119/jobmanagerlcgpbs-infinite" ]; InputFNs <sup>=</sup> { }; StorageElements <sup>=</sup> { }; VirtualOrganisation <sup>=</sup>"gilda" ]**

**edg-brokerinfo getCE edg-brokerinfo getDataAccessProtocol edg-brokerinfo getInputData edg-brokerinfo getSEs edg-brokerinfo getCloseSEs edg-brokerinfo getSEMountPoint <SE>edg-brokerinfo getSEFreeSpace <SE> edg-brokerinfo getSEProtocols <SE> edg-brokerinfo getSEPort <SE> <Protocol>edg-brokerinfo getVirtualOrganization edg-brokerinfo getAccessCost**

INFSO-RI-508833

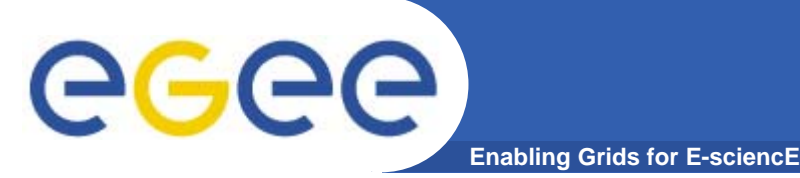

## **Exercises**

```
Exercise 1 Create a file called startScriptBrokerInfo.sh with this content: 
#!/bin/shMY_NAME="Your name"
WORKER_NODE_NAME=`hostname`
```
**echo "Hello \$MY\_NAME, from \$WORKER\_NODE\_NAME" ls -aecho "This job is running on this CE: " /opt/edg/bin/edg-brokerinfo getCE**

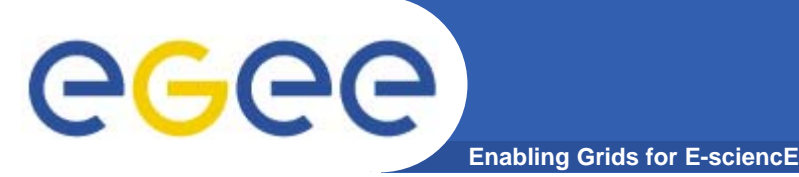

## **Exercises**

### **Exercise 2**

**Create a file called scriptBrokerInfo.jdl with this content:** 

```
[ 
Executable = "startScriptBrokerInfo.sh";
  StdOutput ="std.out";
  StdError ="std.err";
  VirtualOrganisation ="gilda";
  InputSandbox = {"startScriptBrokerInfo.sh"};
  OutputSandbox = {"std.out","std.err",".BrokerInfo"};
  RetryCount = 7;
```
**]**

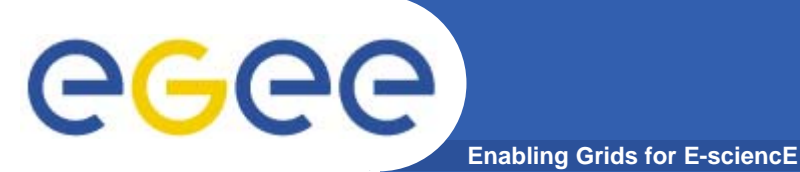

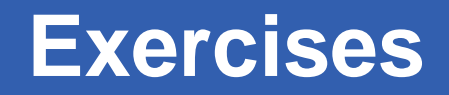

- **Replace your name in the file script startScriptBrokerInfo.sh;**
- **Submit / Query the status / Retrieve Output the JDL file**

**scriptBrokerInfo.jdl;**

**3. In JobOutput folder, go into directory of the job that you have just** 

**retrieved and inspect the .BrokerInfo file.**

**Take practice with the edg-brokerinfo command and its functions.**

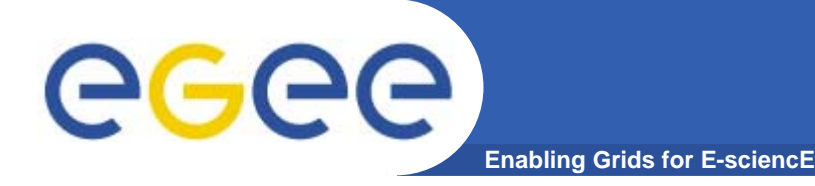

**This exercise allows user to submit a job which compiles a C source file and executes the binary obtained.**

- **1. >cd UIPnPcomb/example\_JDL/Catania/JobSubmission**
- **2. >ls**
- **3. >cat source.c**
- **4.In the script startExe.sh set variable MYNAME**
- **5. >cat c\_exe.jdl**
- **6. Submit / Query the status / Retrieve Output of the job.**

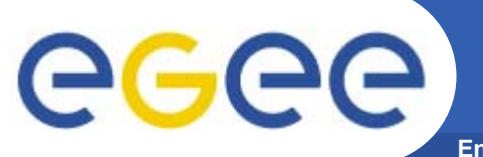

**Enabling Grids for E-sciencE**

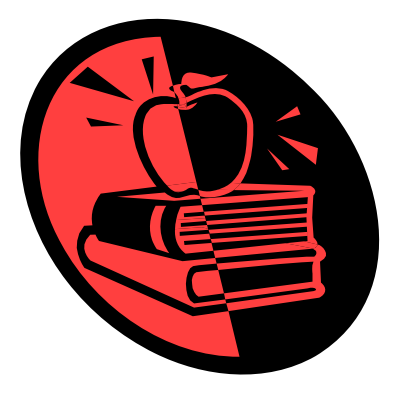

## **Practicals on Data Management (LFC and lcg-utils)**

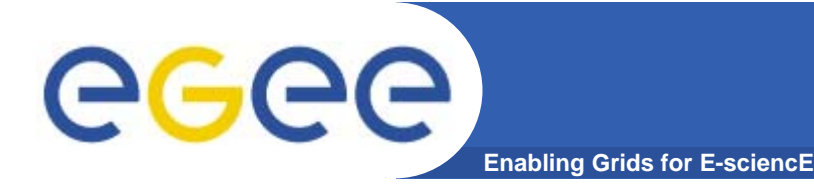

- $\bullet$  **Set the following environment variables to specify the catalog type and its location:**
	- **export LCG\_CATALOG\_TYPE=lfc**
	- **export LFC\_HOST=lfc-gilda.ct.infn.it**
- $\bullet$  **Ensure you have created a proxy certificate and it is still valid. If not create it by:**
	- **grid-proxy-init**
	- Remember: The Passphrase is TOKYO

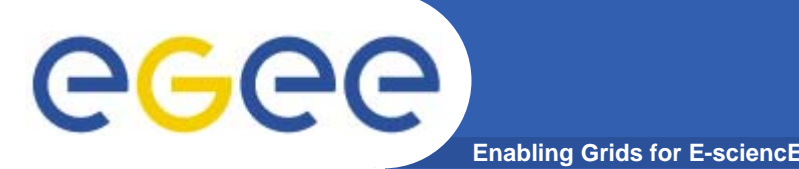

### **Listing the entries of a LFC directory**

*lfc-ls [-cdiLlRTu] [--comment] path…*

where *path* specifies the LFC pathname (mandatory)

- Remember that **LFC has a directory tree structure**
- /grid/<VO\_name>/<you create it>

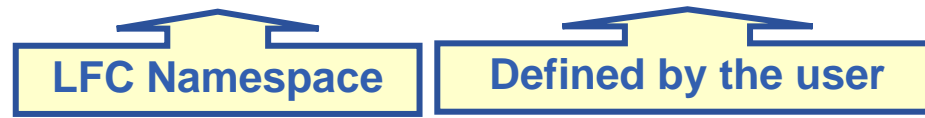

- All members of a given VO have read-write permissions under their directory
- *-l* (it is a lowercase "L") outputs long listing
- *-R* lists the contents of directories recursively (don't use it so often!)
- $-$  You can set  $\tt LFC\_HOME$  to use relative paths *LFC\_HOME=/grid/gilda/myDir* Î */grid/gilda/myDir/myFile* becomes *myFile*

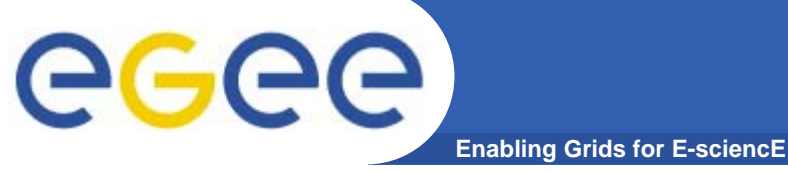

## **lfc-ls examples**

### **\$ lfc-ls –l /grid/gilda**

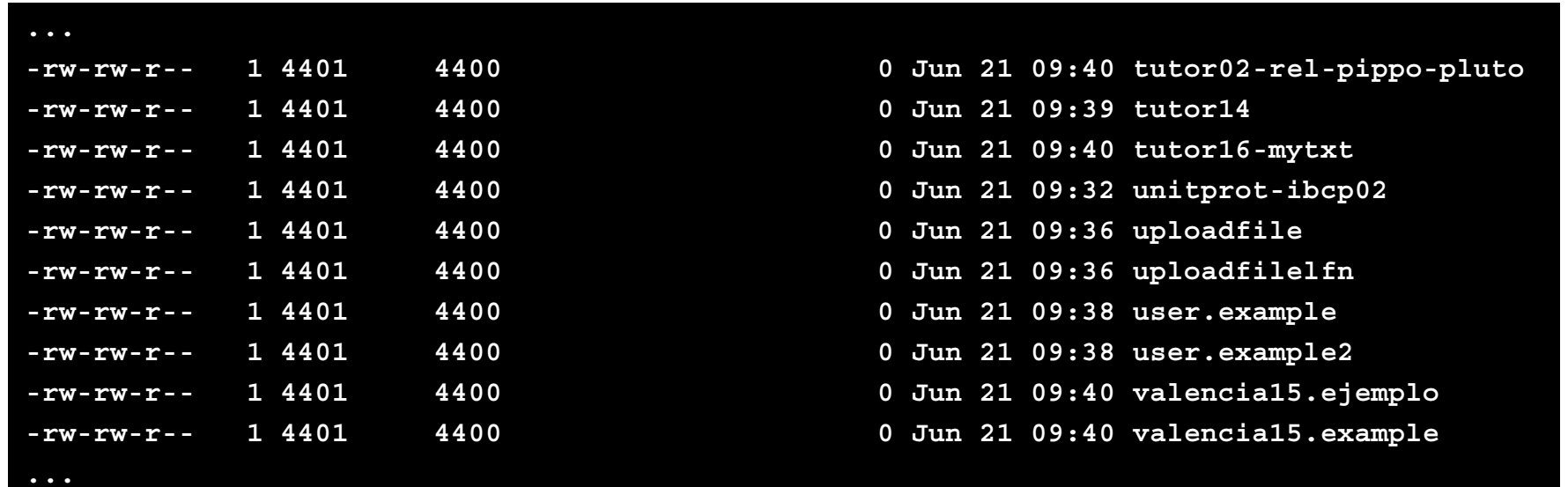

- **\$ export LFC\_HOME=/grid/gilda/**
- **\$ lfc-ls –l user.example**

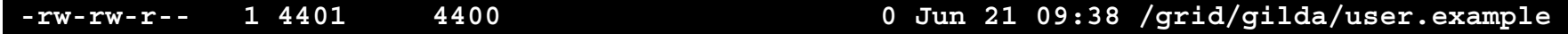

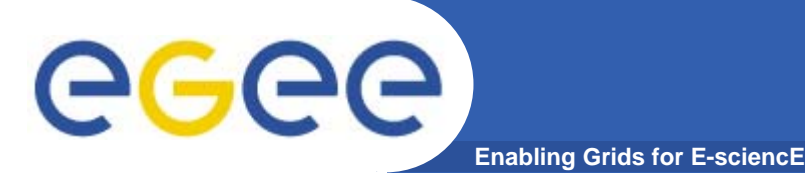

### **Creating a symbolic link**

*lfc-ln -s file linknamelfc-ln -s directory linkname*

Create a link to the specified *file* or *directory* with *linkname*

*Example:*

*\$ lfc-ln -s /grid/gilda/user.example /grid/gilda/tokyo/linkToUser.ex*

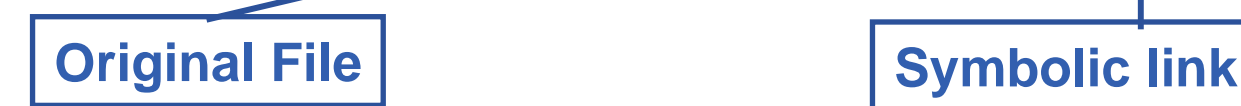

Let's check the link using Ifc-Is with long listing (-I)

*\$ lfc-ls -l /grid/gilda/tokyo*

**lrwxrwxrwx 1 4404 4400 0 Jul 17 12:06 linkToUser.ex -> /grid/gilda/user.example**

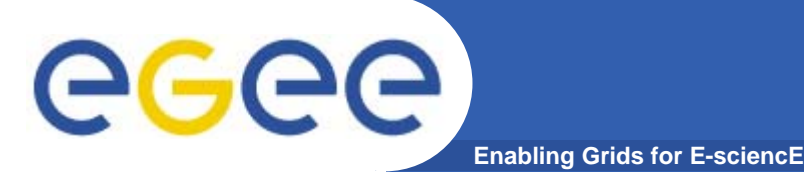

## **LFC Catalog commands**

### **Creating directories in the LFC** *lfc-mkdir [-m mode] [-p] path...*

- $\bullet$ Where *path* specifies the LFC pathname
- •Remember that while registering a new file (using lcg-cr, for example) the corresponding destination directory must be created in the catalog before
- $\bullet$ Examples:

*\$ lfc-mkdir /grid/gilda/Examples* You can just check the directory with: **\$ lfc-ls -l /grid/gilda**

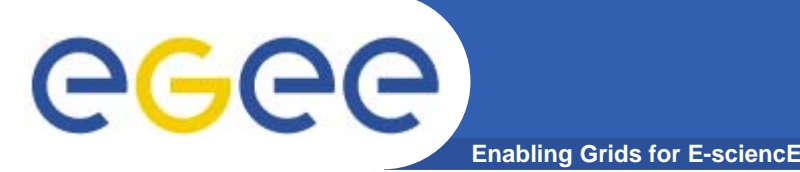

**LFC Catalog commands**

### **Adding/deleting metadata information**

- *lfc-setcomment path comment lfc-delcomment path*
- lfc-setcomment adds/replaces a *comment* associated with a file/directory in the LFC Catalog
- lfc-delcomment deletes a comment previously added
- $\bullet$ Example:

**lfc-setcomment /grid/gilda/user.example "Hello Tokyo"**

 $\bullet$ Check your job with..

**lfc-ls --comment /grid/gilda/user.example**

**lfc-ls --comment /grid/gilda/user.example /grid/gilda/user.example Hello Tokyo**

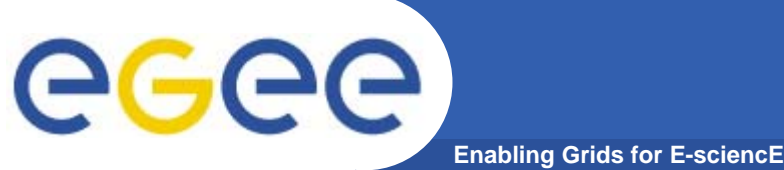

- 
- $\bullet$ Example:

**lfc-delcomment /grid/gilda/user.example**

 $\bullet$ Check your job with..

### **lfc-ls –l --comment /grid/gilda/user.example**

**-rw-rw-r-- 1 4401 4400 0 Jun 21 09:38 /grid/gilda/user.example**

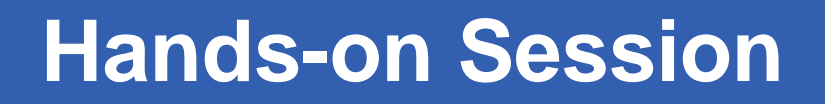

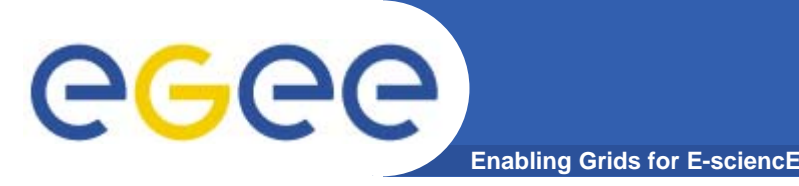

## **Exercise No.1:**

- Log onto an UI and initialize your proxy credentials if not already done
- set up properly the environment variables to use lfcgilda.ct.infn.it catalog
- have a look inside the catalog
- create a directory with your surname
- put inside the just created dir a link to an existing file
- add a comment to that file and verify it

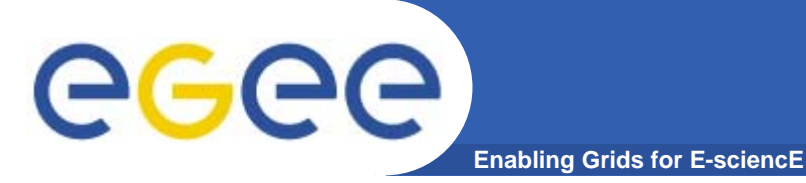

**LFC Catalog commands**

### **Summary of the LFC Catalog commands**

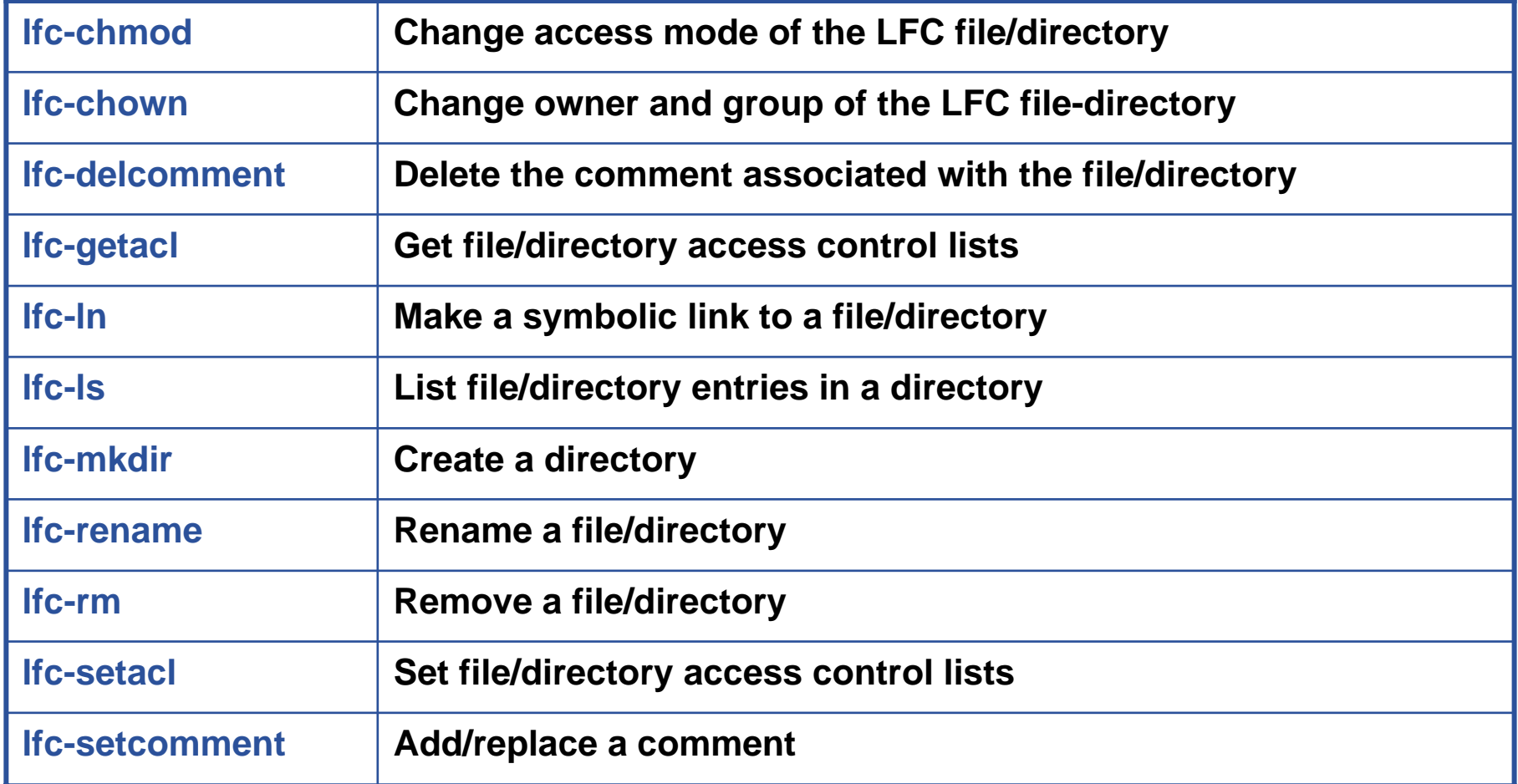

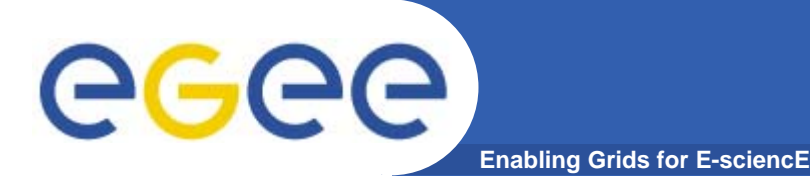

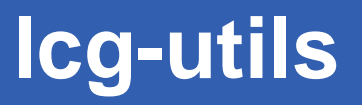

- $\bullet$  The LCG Data Management tools (usually called *lcgutils*) allow users to copy files between UI, CE, WN and a SE, to register entries in the File Catalogs and replicate files between SEs.
- $\bullet$  Check if LCG\_GFAL\_INFOSYS environment variable is correctly set to the local GILDA Information Index (BDII)

**export LCG\_GFAL\_INFOSYS=grid004.ct.infn.it:2170**

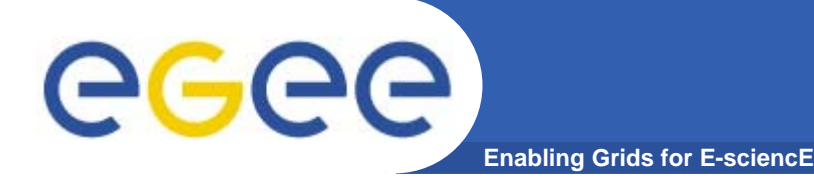

### **Upload a file to a SE and register it into the catalog**

•lcg-cr -d dest\_file | dest\_host -l lfn [-g guid] [-l lfn]

[-v | --verbose] --vo vo src\_file

where

- *dest\_host* is the fully qualified hostname of the destination SE
- *dest\_file* is a valid SURL (both sfn:// or srm:// format are valid)
- *guid* specifies the Grid Unique IDentifier. If this option is not present, a GUID is generated internally
- *lfn* specifies the Logical File Name associated with the file
- *vo* specifies the Virtual Organization the user belongs to
- *src\_file* specifies the source file name: the protocol can be *file:///* or *gsiftp:///*

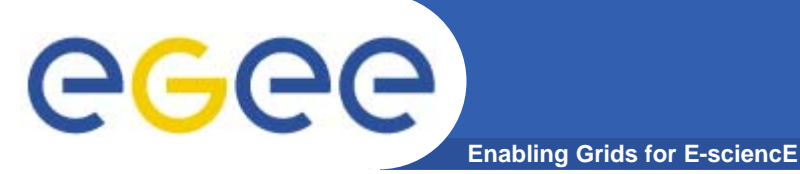

## **lcg-utils: lcg-cr**

• **To discover which SEs the user is allowed to use, remember you can use lcg-infosites command.**

```
lcg-infosites --vo gilda se
```
The output is a list of SEs and related information on available/used space

#### •**lcg-cr usage example:**

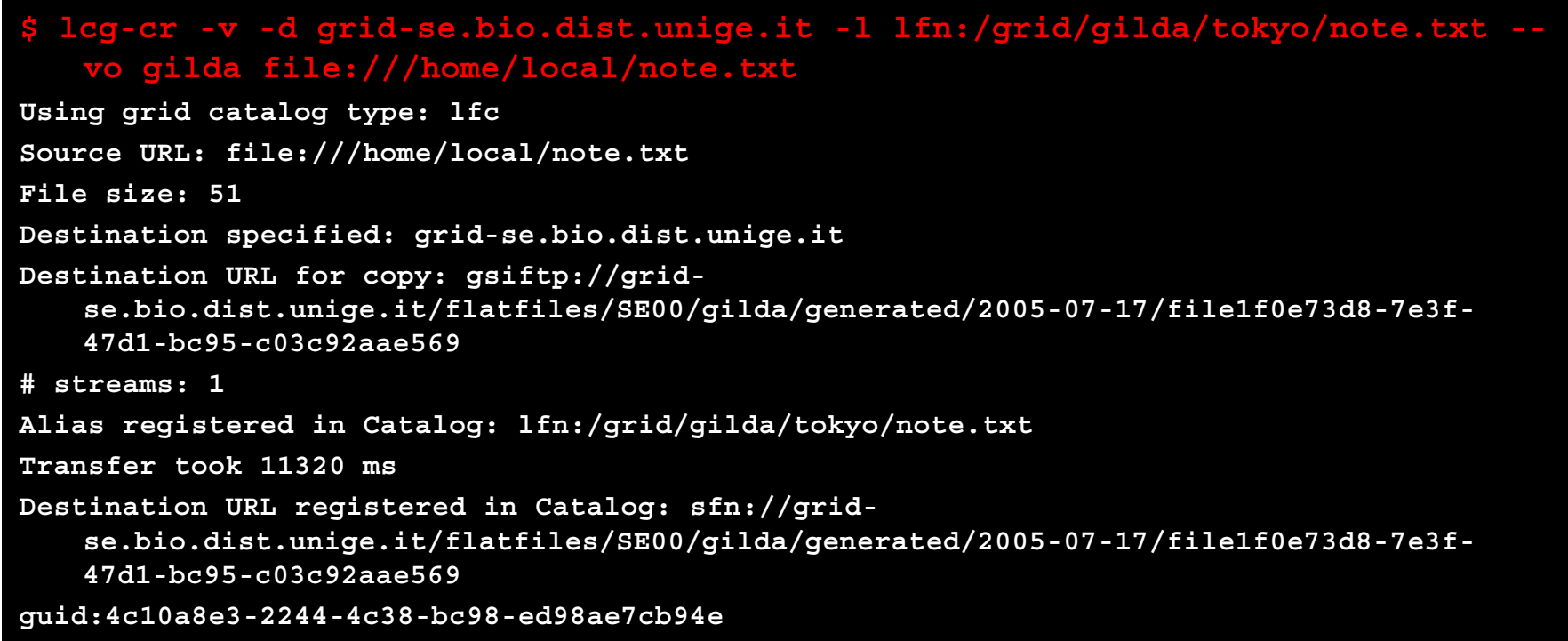

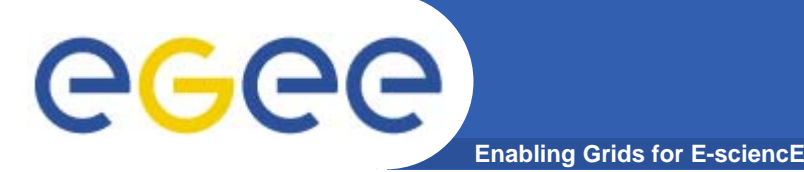

**lcg-utils: lcg-aa and lcg-la**

### **Adding an alias for a given GUID**

**lcg-aa --vo vo guid lfn**

where

- *vo* specifies the Virtual Organization the user belongs to
- *guid* specifies the Grid Unique Identifier of the file you want to add the alias to
- *lfn* specifies the new alias
- $\bullet$  *Example:*
	- **\$ lcg-aa --vo gilda guid:4c10a8e3-2244-4c38-bc98-ed98ae7cb94e lfn:/grid/gilda/tokyo/aliasToNote.txt**
- $\bullet$  To check if the previous command was successful, you can use **lcgla** command to **list the aliases for a given LFN, GUID or SURL**
	- **\$ lcg-la --vo gilda**
		- **lfn:/grid/gilda/tokyo/aliasToNote.txt**

lfn:/grid/gilda/tokyo/note.txt

lfn:/grid/gilda/tokyo/aliasToNote.txt

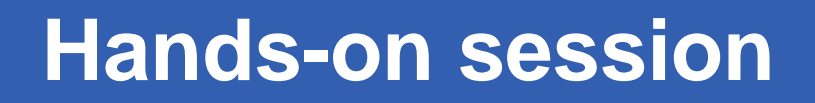

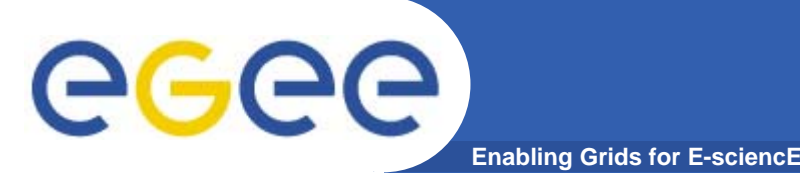

## **Exercise No.2:**

- verify that your **LCG\_GFAL\_INFOSYS** is correctly set up
- create a dummy file
- check the available storage elements
- copy and register the previous created file into your previously created dir
- add an alias to the just uploaded file
- check if the alias was assigned correctly

# egee

### **Copying a file from one SE to another one and register it in the Catalog**

lcg-rep -d dest\_file | dest\_host [-v | --verbose] --vo vo src\_file

where

- *dest\_host* is the fully qualified hostname of the destination SE
- *dest file* is a valid SURL (both sfn:// or srm:// are valid)
- *vo* specifies the Virtual Organization the user belongs to
- *src\_file* specifies the source file name: the protocol can be LFN, GUID or SURL. An SURL scheme can be sfn: for a classical SE or srm:
- **\$ lcg-rep -v -d grid009.ct.infn.it --vo gilda lfn:/grid/gilda/tokyo/note.txt**

**Enabling Grids for E-sciencE**

Using grid catalog type: lfc Source URL: lfn:/grid/gilda/tokyo/note.txt File size: 51Destination specified: grid009.ct.infn.it Source URL for copy: gsiftp://grid-se.bio.dist.unige.it/flatfiles/SE00/gilda/generated/2005-07-17/file1f0e73d8-7e3f-47d1 bc95-c03c92aae569Destination URL for copy: gsiftp://grid009.ct.infn.it/flatfiles/SE00/gilda/generated/2005-07-17/file4f3b4cb2-b5fe-467e-9a3e-1ef602465a17# streams: 1Transfer took 2410 msDestination URL registered in LRC: sfn://grid009.ct.infn.it/flatfiles/SE00/gilda/generated/2005-07-17/file4f3b4cb2-b5fe-

467e-9a3e-1ef602465a17

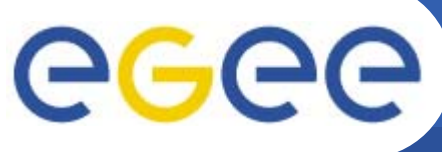

**Enabling Grids for E-sciencE**

### **Listing of replicas for a given LFN, GUID or SURL**

**lcg-lr --vo vo file**

where

- *vo* specifies the Virtual Organization the user belongs to
- **file** specifies the Logical File Name, the Grid Unique IDentifier or the Site URL. An SURL scheme can be sfn: for a classical SE or srm:

#### $\bullet$ **Example:**

### **\$ lcg-lr --vo gilda lfn:/grid/gilda/tokyo/note.txt**

**sfn://grid-se.bio.dist.unige.it/flatfiles/SE00/gilda/generated/2005- 07-17/file1f0e73d8-7e3f-47d1-bc95-c03c92aae569**

**sfn://grid009.ct.infn.it/flatfiles/SE00/gilda/generated/2005-07- 17/file4f3b4cb2-b5fe-467e-9a3e-1ef602465a17**

### or we got the same output using its GUID

**\$ lcg-lr --vo gilda guid:4c10a8e3-2244-4c38-bc98-ed98ae7cb94e**

# egec

**Deleting replicas**

•**lcg-del [ -a ] [ -s se ] [ -v | --verbose ] --vo vo file**

**Enabling Grids for E-sciencE**

where

- *<sup>a</sup>* is used to delete all replicas of the given file
- *se* specifies the SE from which you want to remove the replica
- *vo* specifies the Virtual Organization the user belongs to
- *file* specifies the Logical File Name, the Grid Unique IDentifier or the Site URL. An SURL scheme can be sfn: for a classical SE or srm:

### **Example:**

- • delete one replica
	- **\$ lcg-del --vo gilda -s grid009.ct.infn.it lfn:/grid/gilda/tokyo/note.txt**
- $\bullet$  delete all the replicas
	- **\$ lcg-del -a --vo gilda lfn:/grid/gilda/tokyo/note.txt**
- $\bullet$ let's check if the previous command was successful

```
$ lcg-lr --vo gilda lfn:/grid/gilda/tokyo/note.txt
```
lcg\_lr: No such file or directory

 $\bullet$  or by **lfs-ls /grid/gilda/tokyo** (you will not see anymore note.txt and its alias)

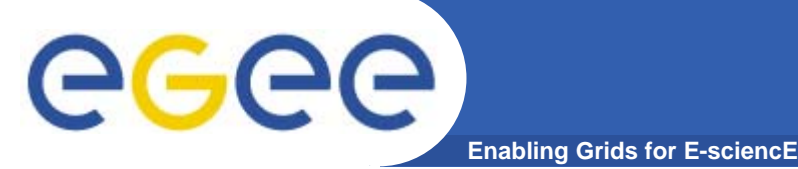

## **lcg-utils: lcg-cp**

### **Downloading a Grid file in a SE to a local destination**

### **lcg-cp [ -v | --verbose ] --vo vo src\_file dest\_file**

where

- *vo* specifies the Virtual Organization the user belongs to
- *src\_file* specifies the source file name: the protocol can be LFN, GUID, SURL or local file. An SURL scheme can be sfn: for a classical SE or srm:
- **dest file** specifies the destination. The protocol can be file:/// or gsiftp:///

**Example:**

### **\$ lcg-cp --vo gilda lfn:/grid/gilda/tokyo/note2.txt file:/home/local/note2.txt**

```
Source URL: lfn:/grid/gilda/tokyo/note2.txt
File size: 51Source URL for copy: 
gsiftp://gilda-se-01.pd.infn.it/shared/gilda/generated/2005-07-
  17/file06c3b28c-465f-489c-be3c-b68728e1ca16
Destination URL: file:/home/local/note2.txt
# streams: 1
Transfer took 1060 ms
```
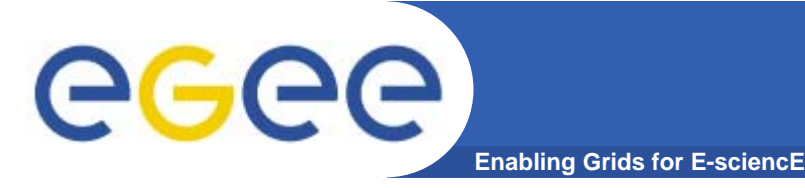

## **Exercise No.3:**

- Create two replicas of the file you previously uploaded (you could also use the alias to point it out)
- Check if the operation was successful
- Download the file back in your UI
- Delete just one replica and verify that
- Delete all the replicas and verify that
- Verify if the entry is still into the catalog

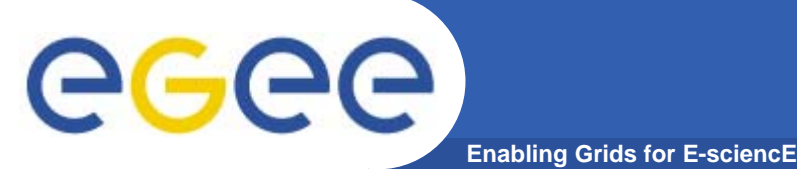

## **Final exercise**

•**GOAL:**

**Submit a job that does data management: it will retrieve a file previously registered into the catalog.**

- $\bullet$  **Steps to follow up:**
	- Create a new file in your UI and put some data into it
	- Choose a SE to upload the file to (hint: use **lcg-infosites**) and use the appropriate command to accomplish at this operation (**lcg-cr –v –vo gilda –l lfn:/grid/gilda/tokyo/<choose** 
		- **an lfn> -d <an SE host> file:`pwd`/<your new file>)**
	- create a script.sh file with the following content:

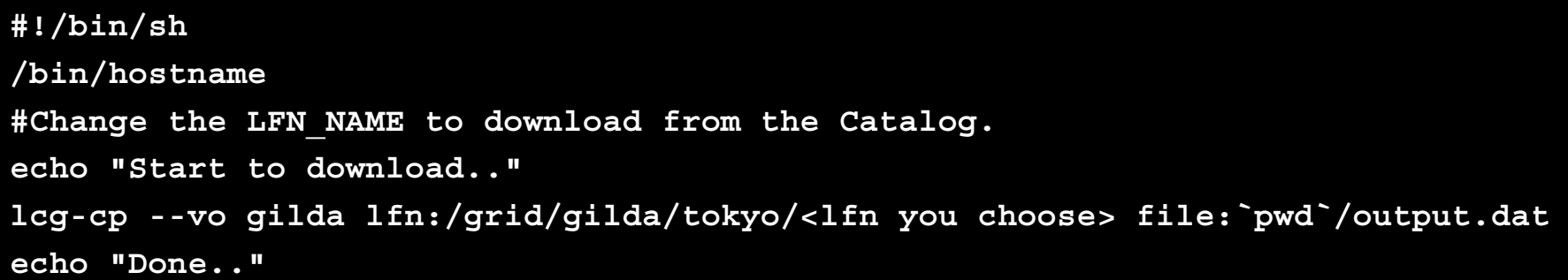

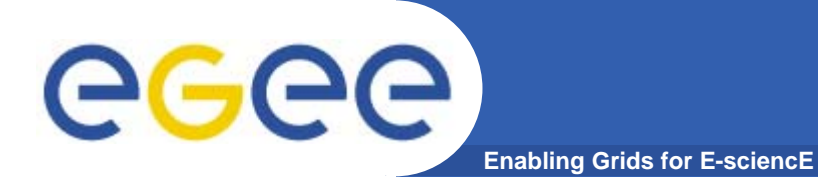

## **Final exercise (II)**

#### $\bullet$ **Create the JobWithData.jdl:**

```
Type = "job";
JobType ="Normal";
Executable = "/bin/sh";
Arguments = "script.sh";
VirtualOrganisation ="gilda";
StdOutput ="std.out";
StdError ="std.err";
InputSandbox = {"script.sh"};
OutputSandbox = {"std.out","std.err","output.dat"};
```
#### $\bullet$ **Submit it to the grid**

 $\bullet$ **Retrieve the output and verify the content of output.dat**

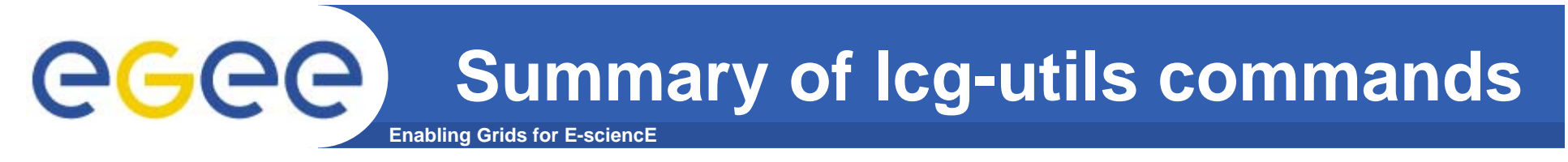

### **Replica Management**

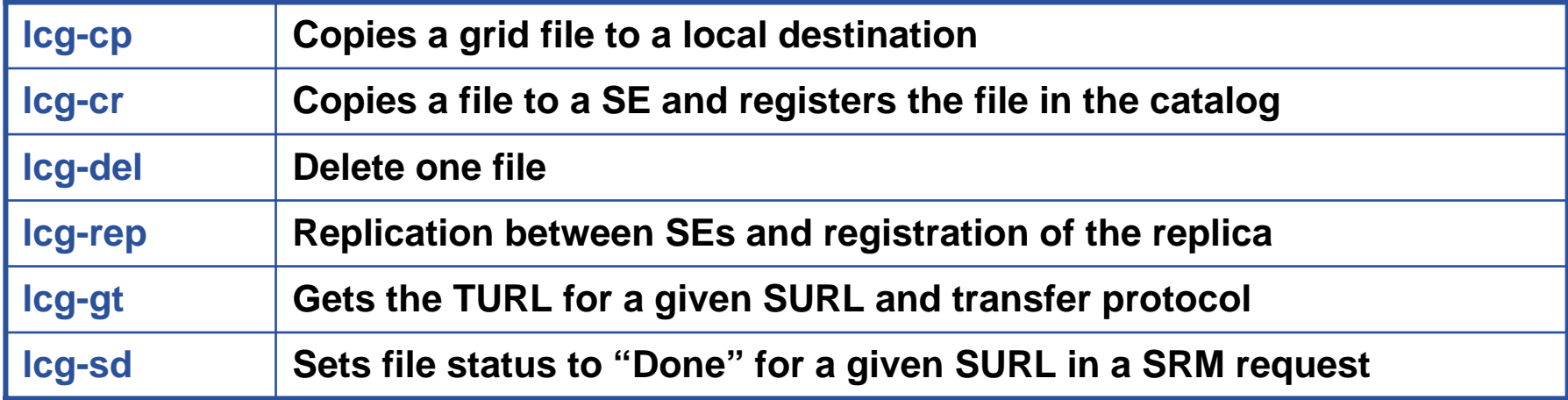

### **File Catalog Interaction**

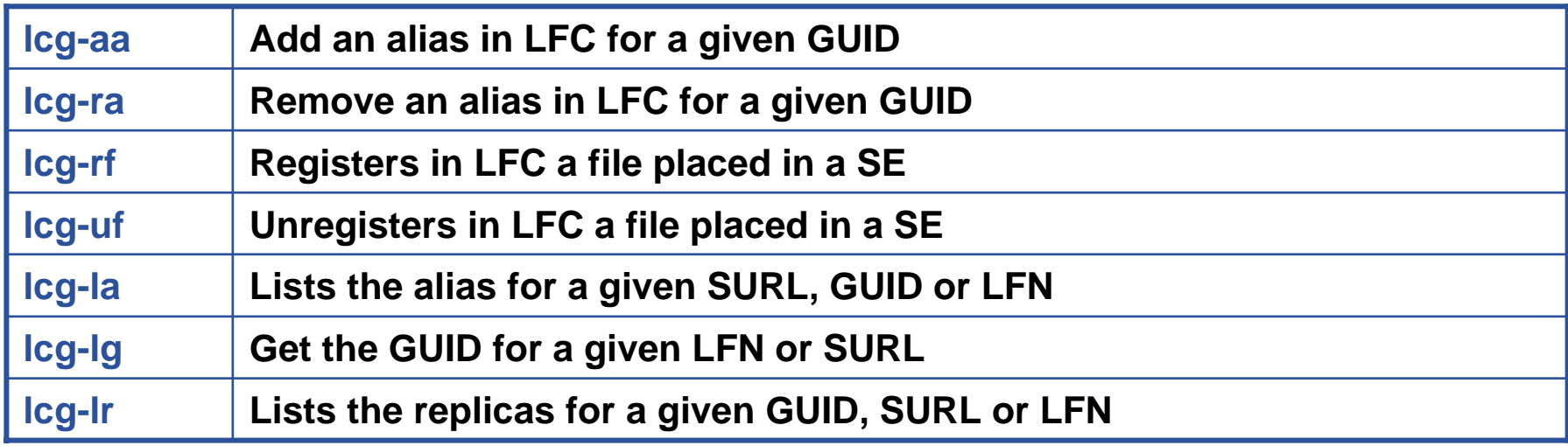

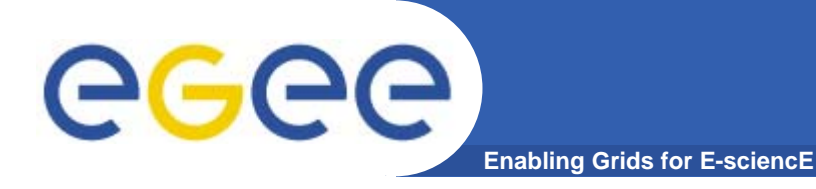

## **Bibliography**

- • Information on the file catalogs
	- LFC, gfal, lcg-utils:

"Evolution of LCG-2 Data Management (J-P Baud, J. Casey)"

http://indico.cern.ch/contributionDisplay.py?contribId=278&sessionId=7&confId=0

- LFC installation, administration, migration from RLS:
	- $\mathcal{L}_{\mathcal{A}}$  Wiki entries indicated through the presentation:
		- •*http://goc.grid.sinica.edu.tw/gocwiki/How\_to\_set\_up\_an\_LFC\_service*
		- • *http://goc.grid.sinica.edu.tw/gocwiki/How\_to\_migrate\_the\_RLS\_entries\_into\_the\_L CG\_File\_Catalog\_%28LFC%29*
- LFC contacts:
	- $\mathcal{L}_{\mathcal{A}}$ Jean-Philippe.Baud@cern.ch
	- $\blacksquare$ Sophie.Lemaitre@cern.ch
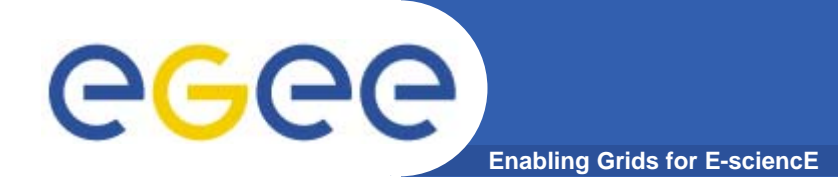

## **Practicals on Data Management (FiReMan)**

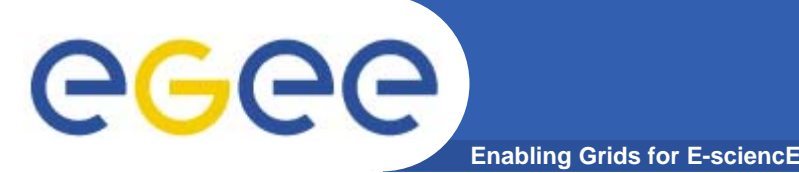

### **> glite-catalog-ls <file/directory to list>** Main options :

- -l long output (with permissions)
- -s URL, specify the service endpoint (i.e. the catalog to use)
- -c Display the creation time instead of the modification time
- -g Also display GUIDs

Check all the options with –h

- ACL : for regular files, d for directory, I for symbolic links and v for virtual directories. p indicates the permission to change attribute, while d rights to delete the entry. Successive 12 bits indicates, for user (u), group (g), other (o), permission to read, write, list contents or execute the content. Last two are reserved for metadata use, and so are currently unused. They will show the right to get or set the metadata.
- > glite-catalog-ls -l /test1103
- -pdrwl-gs--r-l-g--------- 30 2005-07-18 11:01:55 /test1103

## **Upload and register a file : glite-put**

**glite-put <localfilename> <remotefilename> [-m <mode>] [-c <config>]**

- • **glite-put copies a local file to a gLite I/O server, updating also the File Catalog.**
- •**The file is copied in the IO server pointed by the UI's IO client**

**Enabling Grids for E-sciencl** 

•**The catalog updated is the one associated with that IO server**

```
> glite-put file2register lfn:///test1156
[glite put] Total 0.00 MB | = = = = = = = = = = = = = = = = | 100.00
  % [0.0 Mb/s]
Transfer Completed:
 LFN : /test1156 
 GUID : 0002bb56-7ce9-12db-bf0e-
 c0a70228beef SURL : srm://glite-
 se.ct.infn.it:8443/srm/managerv1?SFN=/pnfs/ct.infn.i
  t/data/gilda/test1156 
 Data Written [bytes] : 30
 Eff.Transfer Rate[Mb/s] : 0.000005
```
egec

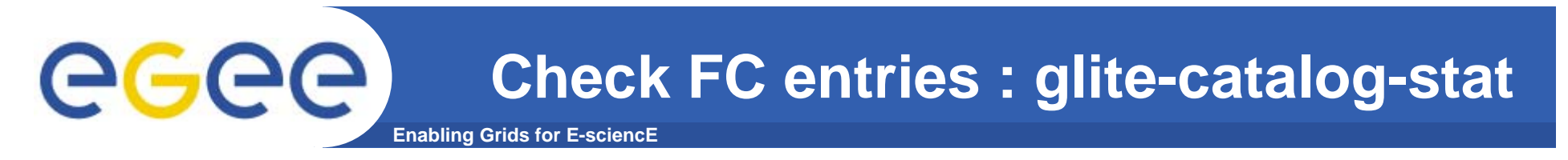

#### **glite-catalog-stat [options] URI**

**glite-catalog-stat gives all the informations on a catalog entries, including file/directory permissions, GUID, owner/group, SURL location…**

**It's very useful to verify correct setting of permissions and ownerships**

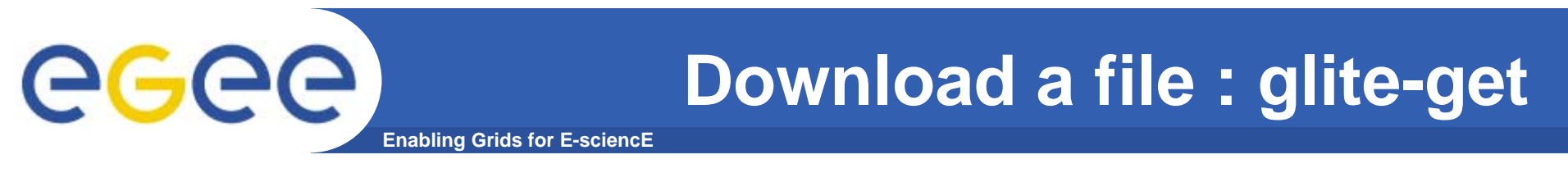

```
glite-get <remotefilename> <localfilename> [-c 
  <config>]
```
 $\bullet$  glite-get download locally a file from the IO server pointed by the UI's client

```
glite-get lfn:///emacs localcopy
[glite_get] Total 0.00 MB |====================| 
  100.00 % [0.0 Mb/s]
Transfer Completed:
 LFN : /emacs
 GUID : 0032f276-8402-12db-9124-c0a70219beef SURL
 srm://lxcde08.pd.infn.it:8443/srm/managerv1?SFN=/pnf
  s/pd.infn.it/data/gilda/emacs
 Data Written [bytes] : 237
 Eff.Transfer Rate[Mb/s] : 0.000067
```
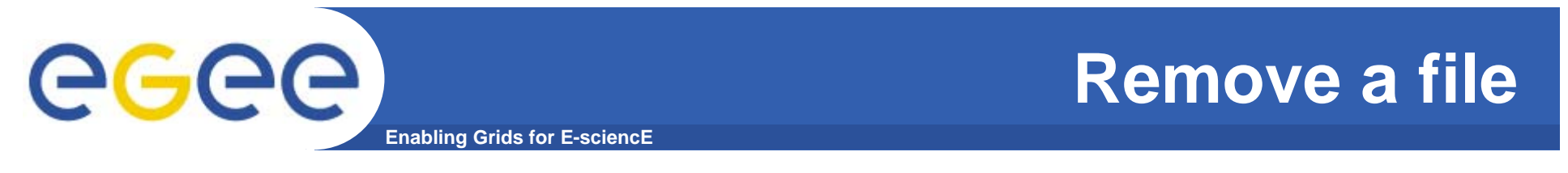

#### **glite-rm <remotefilename> [-c <config>]**

**glite-rm removes a file from the IO server pointed by the UI, updating also the file catalog**

```
glite-rm lfn:///emacs
Unlink Completed:
 File : lfn:///emacs
 Time [s] : 4.255000
```
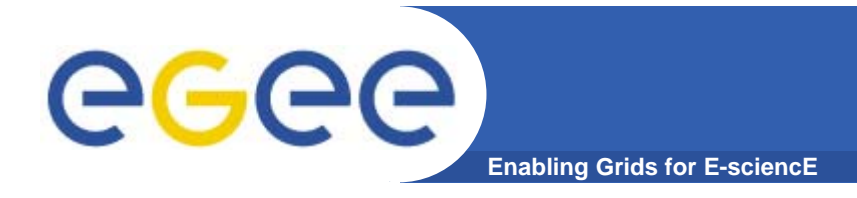

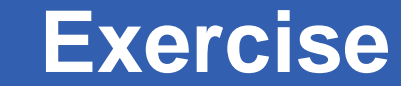

- $\bullet$  **Create a text file containing your name, surname and your birthplace**
- $\bullet$  **Copy and register the file assigning as remote file name your username**
- $\bullet$ **Verify correct file creation**
- $\bullet$  **Download the file you've just created, changing its local file name**
- $\bullet$ **Delete the file from the catalog**
- $\bullet$ **Verify the correct file deletion**

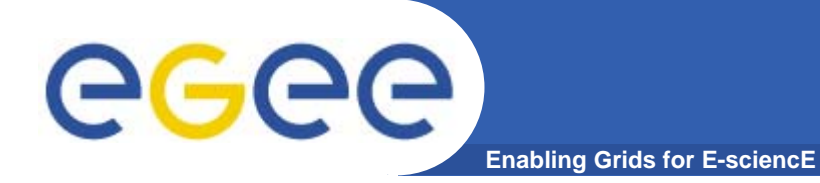

# THE END